<span id="page-0-1"></span>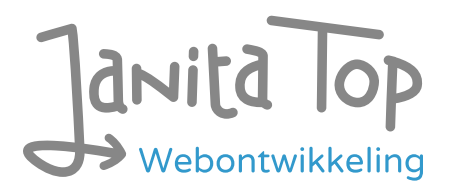

# Onderzoek toegankelijkheid EFRO webportal

Inhoud:

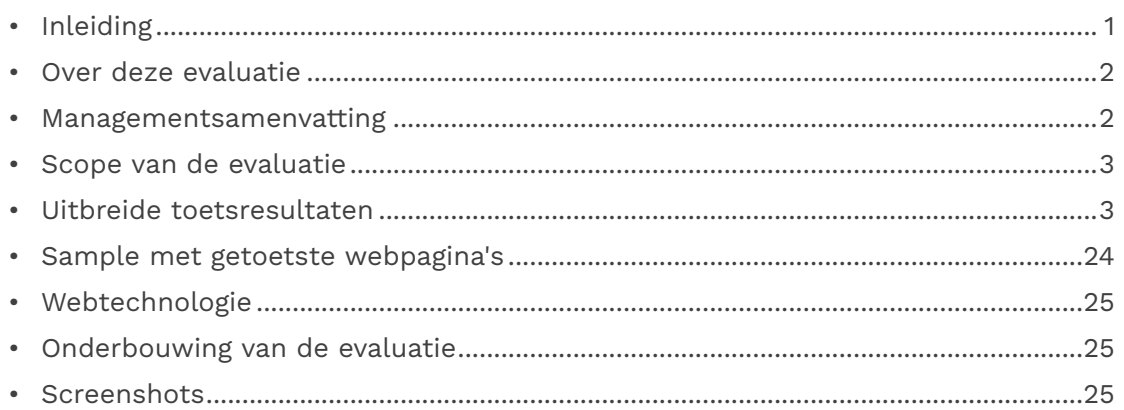

# <span id="page-0-0"></span>Inleiding

Openbare voorzieningen moeten bruikbaar en toegankelijk zijn voor alle burgers. Net zoals een gebouw rolstoeltoegankelijk moet zijn, moet een website of mobiele app ook bediend kunnen worden door mensen met een beperking. Dit kunnen bijvoorbeeld visuele, auditieve of motorische beperkingen zijn. Denk aan slechtzienden, doven en slechthorenden en mensen die hun handen niet of in beperkte mate kunnen gebruiken. Ook cognitieve factoren spelen een rol: is de content voor iedereen te begrijpen?

Nederlandse overheidsorganisaties moeten voldoen aan de Web Content Accessibility Guidelines (WCAG) versie 2.1, onder de Europese standaard voor overheidswebsites EN 301 549. Deze criteria variëren van technisch functionele eisen zoals een goede werking met het toetsenbord tot aan meer inhoudelijke eisen zoals duidelijke foutmeldingen en een heldere navigatiestructuur.

Dit onderzoek is handmatig uitgevoerd volgens de [WCAG-EM evaluatiemethode](https://www.w3.org/TR/WCAG-EM/) met ondersteuning van automatische test tools. De pagina's uit de sample zijn

onderzocht op alle 50 criteria onder WCAG 2.1 A en AA. Wanneer aan een criterium niet wordt voldaan, wordt hiervan minimaal één voorbeeld gegeven. Deze bevindingen kunnen op meer plekken voorkomen en moeten daarom structureel worden aangepakt.

De WCAG criteria zijn ingedeeld volgens vier principes, welke ook de leidraad vormen voor dit rapport: Waarneembaar, Bedienbaar, Begrijpelijk en Robuust. Gedetailleerde informatie over deze criteria is te vinden op de [website van het W3C \(Nederlandse](https://www.w3.org/Translations/WCAG21-nl/)  [vertaling\).](https://www.w3.org/Translations/WCAG21-nl/)

# <span id="page-1-0"></span>Over deze evaluatie

### **Rapport auteur**

Janita Top

### **Evaluatie opdrachtgever**

Stimulus Programmamanagement

## **Evaluatiedatum**

29 januari 2024

# <span id="page-1-1"></span>Managementsamenvatting

Uit dit onderzoek blijkt dat wordt voldaan aan 26 van de 50 criteria voor toegankelijkheid. Veel onderdelen van de site zijn dus al goed toegankelijk, maar er zijn nog verbeteringen mogelijk.

Positief is bijvoorbeeld er geen zintuiglijke eigenschappen worden gebruikt om betekenis over te brengen, dat de taal van de webpagina's goed is ingesteld en dat er een consistente navigatie aanwezig is.

Verbeteringen zijn echter nog mogelijk op diverse punten, zoals:

- Onjuiste of missende alt-teksten bij afbeeldingen
- Invoervelden zonder labels
- Niet alle content is bereikbaar bij inzoomen
- Niet alle functionaliteit werkt met het toetsenbord

# <span id="page-2-0"></span>Scope van de evaluatie

### **Website naam**

EFRO webportal

### **Scope van de website**

Alle pagina's op https://acceptatie.efro-webportal.nl/acc-mijn/.

### **WCAG Versie**

2.1

### **Conformiteitsdoel**

AA

## **Basisniveau van toegankelijkheid-ondersteuning**

Gangbare webbrowsers en hulpapparatuur.

### **Verdere onderzoeksvereisten**

# <span id="page-2-1"></span>Uitgebreide toetsresultaten

# Samenvatting

Gerapporteerd over 50 van 50 WCAG 2.1 AA Success Criteria.

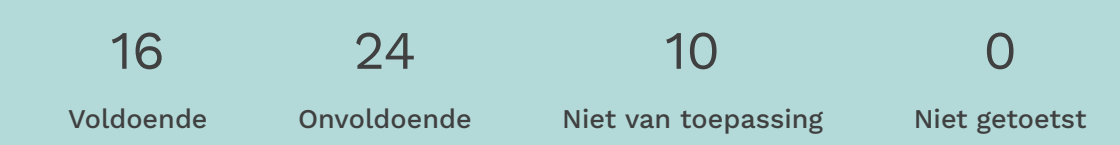

# Alle resultaten

## 1 Waarneembaar

1.1 Tekstalternatieven

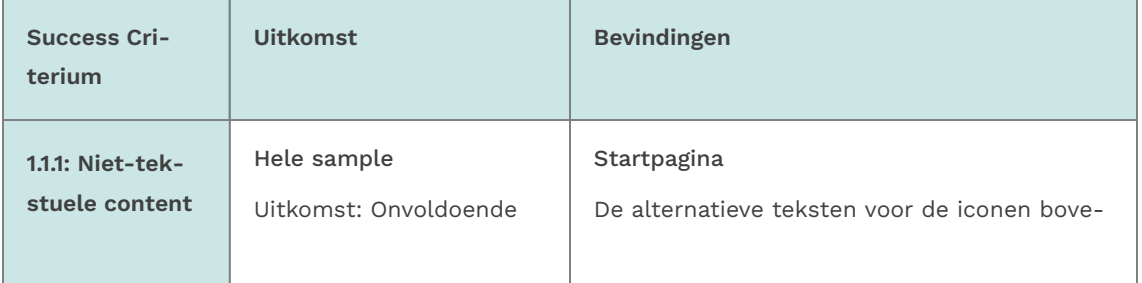

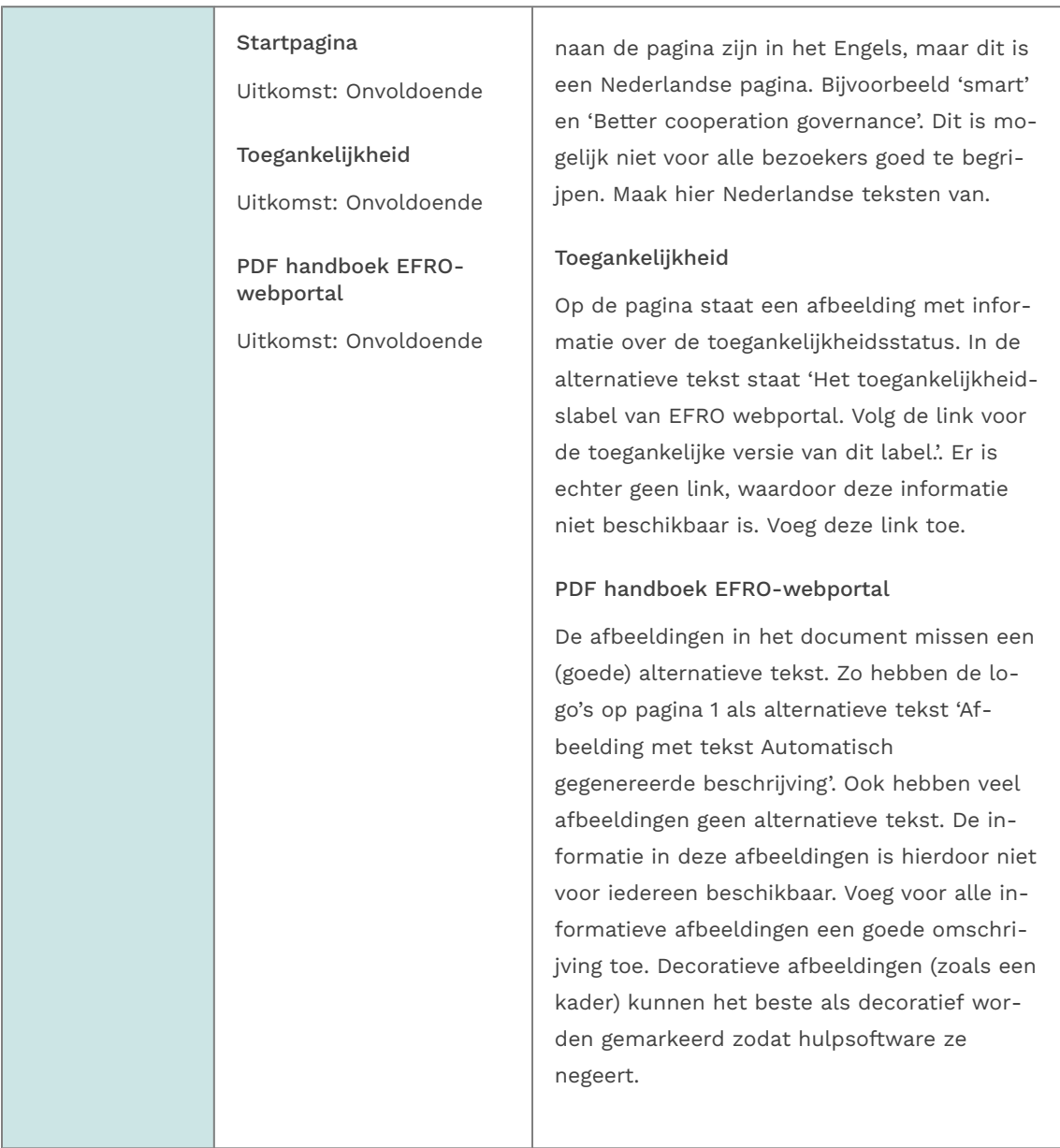

# 1.2 Op tijd gebaseerde media

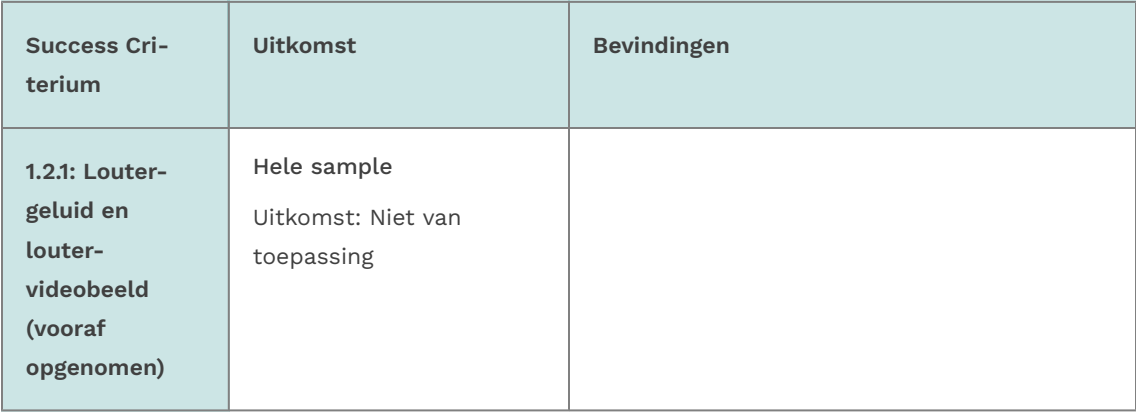

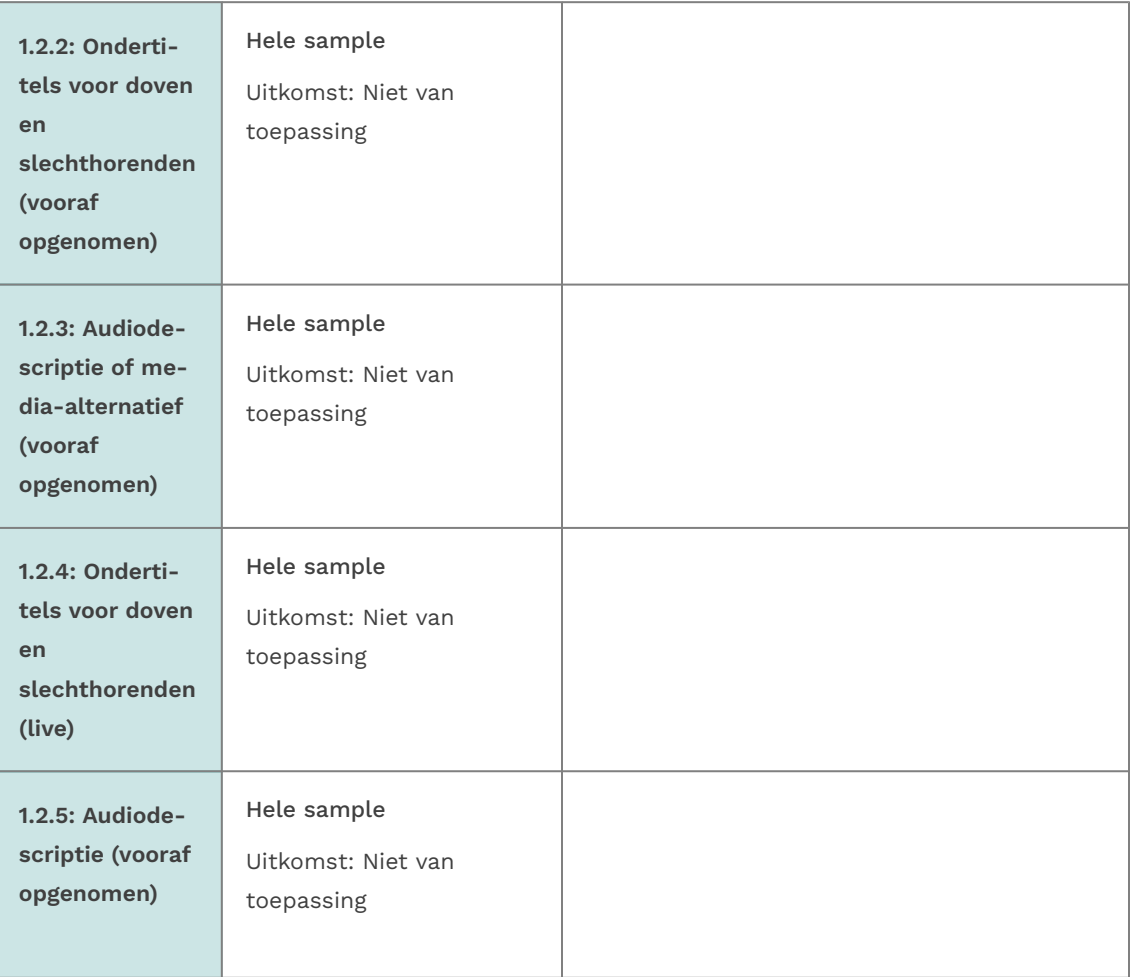

# 1.3 Aanpasbaar

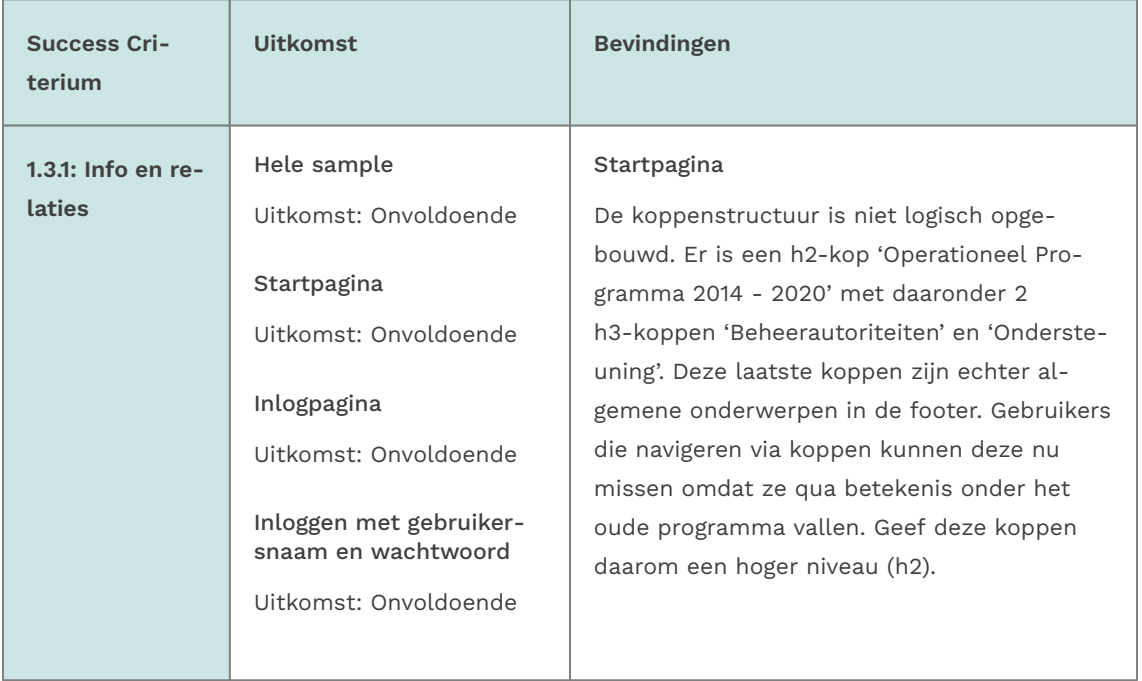

#### Registreren

Uitkomst: Onvoldoende

Dashboard

Uitkomst: Onvoldoende

Aanvraag

Uitkomst: Onvoldoende

Documenten

Uitkomst: Onvoldoende

Toegankelijkheid

Uitkomst: Voldoende

PDF vulnerability disclosure

Uitkomst: Onvoldoende

#### Inlogpagina

Opmerking: in het blok van EHerkenning staat een link met de tekst 'toelichting' in een uelement. Een u-element is bedoeld voor bijvoorbeeld foutieve spelling vanuit een andere taal. Om een link te onderstrepen kan beter CSS worden gebruikt. Hier is deze 'text-decoration' in CSS uitgezet. Dit komt ook voor bij link op de pagina 'Inloggen met gebruikersnaam en wachtwoord'.

#### Inloggen met gebruikersnaam en wachtwoord

De invoervelden voor gebruikersnaam en wachtwoord hebben geen correct geassocieerd label. Gebruikers van hulpsoftware weten hierdoor niet welke invoer wordt gevraagd. Het label verwijst nu naar een ander id dan het invoerveld waar het bij hoort. Het label voor de gebruikersnaam heeft als for-attribuut de waarde 'userName\_id', maar het invoerveld voor de gebruikersnaam heeft deze id niet. Hetzelfde geldt voor het wachtwoord veld. Zorg dat de verwijzingen goed worden ingesteld.

#### Registreren

De radiobuttons hebben geen label. De antwoorden' ja' en 'nee' zijn nu niet beschikbaar voor gebruikers van hulpsoftware. Ook zijn de radiobuttons niet gegroepeerd. Dit kan worden opgelost door een fieldset toe te voegen met de vraag in de legend, en vervolgens bij elke radiobutton een label element met het antwoord. Verbind het label via een id aan het invoerveld.

registratiefomulier (2e pagina):

Het formulier staat in een lijst (ul), maar dit is geen correcte opmaak voor een lijst. Hulpsoftware leest het nu mogelijk niet goed voor. De lijst-opmaak lijkt hier niet nodig en kan beter weg worden gehaald.

De invoervelden voor land (2 keer) en de CAPTCHA hebben geen label. Voeg een label element toe en verbind deze via een id aan het invoerveld, of voeg een Nederlandse tekst toe aan het aria-label op de input (het arialabel is nu leeg). Dit komt op meerdere pagina's voor bij selectlijsten.

#### Dashboard

De koppen van de tabel onder Subsidieaanvragen hebben verwarrende teksten als 'Aanmaakdatum arrow\_drop\_up filter\_alt'. Deze kopteksten worden door screenreaders bij elke datacel opnieuw opgelezen. Maak hier duidelijke teksten van zoals 'Aanmaakdatum'.

#### Aanvraag

De radiobuttons zoals bij de vraag 'Wordt in dit project gebruik gemaakt van meerdere projectpartners?\*' hebben geen label. Gebruikers van hulpsoftware weten hierdoor niet welk antwoord bij welke invoer hoort. Ook zijn de radiobuttons niet gegroepeerd. Dit kan worden opgelost door een fieldset toe te voegen met de vraag in de legend, en vervolgens bij elke radiobutton een label element met het antwoord. Verbind het label via een id aan het invoerveld. Dit issue komt op meerdere pagina's voor.

De lijst van het menu is niet correct opgemaakt. De list-items hebben geen 'parent' doordat de parent een role="navigation" heeft. Haal deze rol weg zodat het weer een ul-element wordt.

Opmerking: bij uitgevoerde stappen staat een vinkje, met als tekstalternatief 'done'. Aangezien dit een Nederlandse pagina is, is het duidelijker hier ook een Nederlandse tekst van te maken. DIt geldt ook voor de link Communicatie met het uitroepteken wanneer er nieuwe berichten zijn. Deze link heeft dan als naam 'priority\_high Communicatie'. Zet hi-

er bijvoorbeeld 'nieuw bericht' bij.

Onder Communicatie staat een lijst met vragen. Binnen deze buttons staan tabellen. De eerste kop is '1.done' (zonder rowspan van 2) en in de datarijen staan de vraag en antwoord. Deze tabelvorm is geen logische opmaak voor deze vragen. Aangeraden wordt om deze tweede button weg te halen en de 'edit'-button aan te passen in 'vraag openen', en de tabelopmaak weg te halen. De vraag en antwoord staan als als tekst binnen een listitem, dat is voldoende.

#### Documenten

In de lijst met documentensoorten komt er een vinkje te staan bij een voltooide upload. Deze informatie wordt niet doorgegeven aan hulpsoftware. Geef dit bijvoorbeeld aan met een verborgen tekst binnen het list item.

#### Toegankelijkheid

Opmerking: Er is geen logische koppenhiërarchie. Na de h1 volgen drie h5-kopjes binnen het artikel. In de footer staan h3-kopjes. Dit kan verwarrend zijn voor bezoekers die navigeren via koppen. Zorg dat er geen niveaus worden overgeslagen, dus dat hier na de h1 h2-koppen volgen.

#### PDF vulnerability disclosure

De kop 'Vulnerability disclosure' is in de code opgemaakt als een paragraaf. Maak hier bijvoorbeeld een h1-kop van.

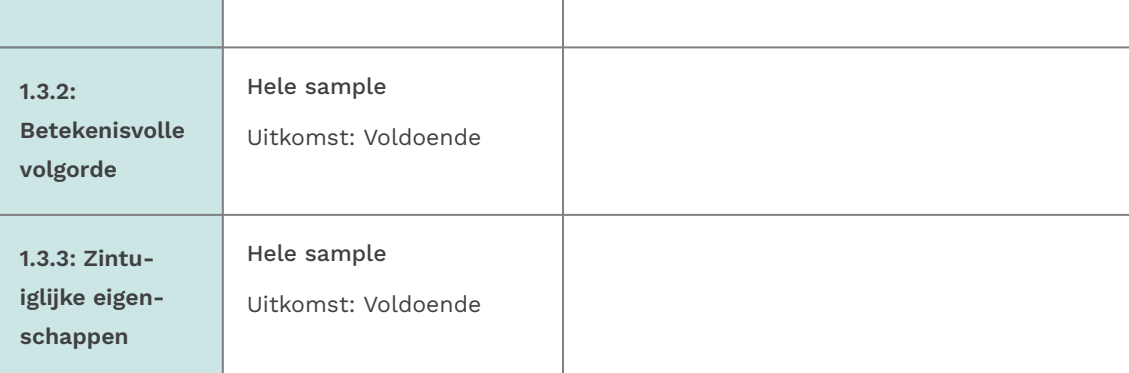

<span id="page-8-1"></span><span id="page-8-0"></span>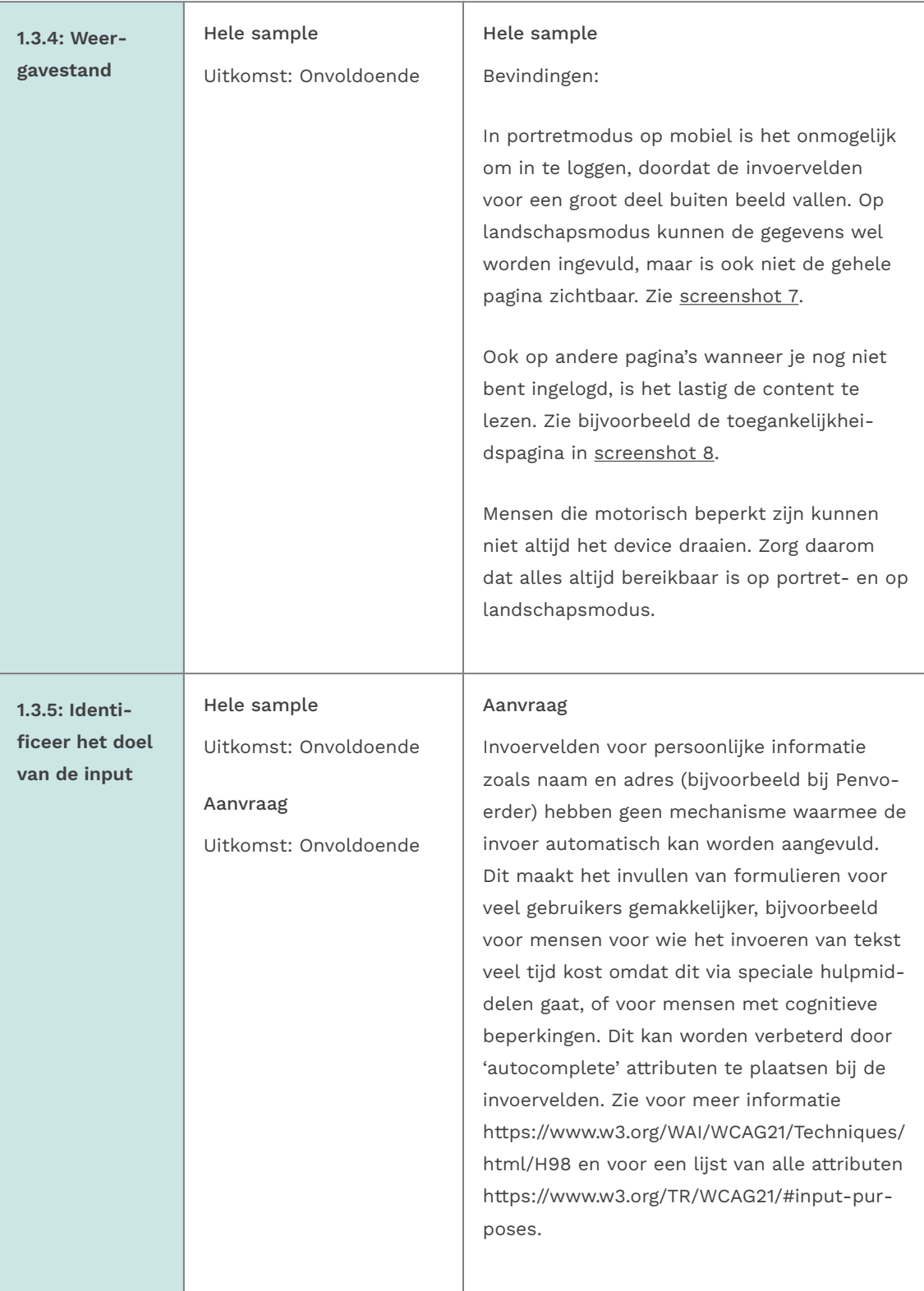

## 1.4 Onderscheidbaar

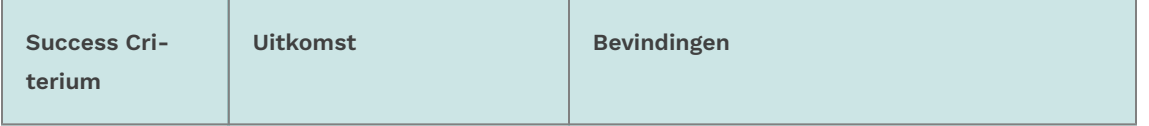

<span id="page-9-0"></span>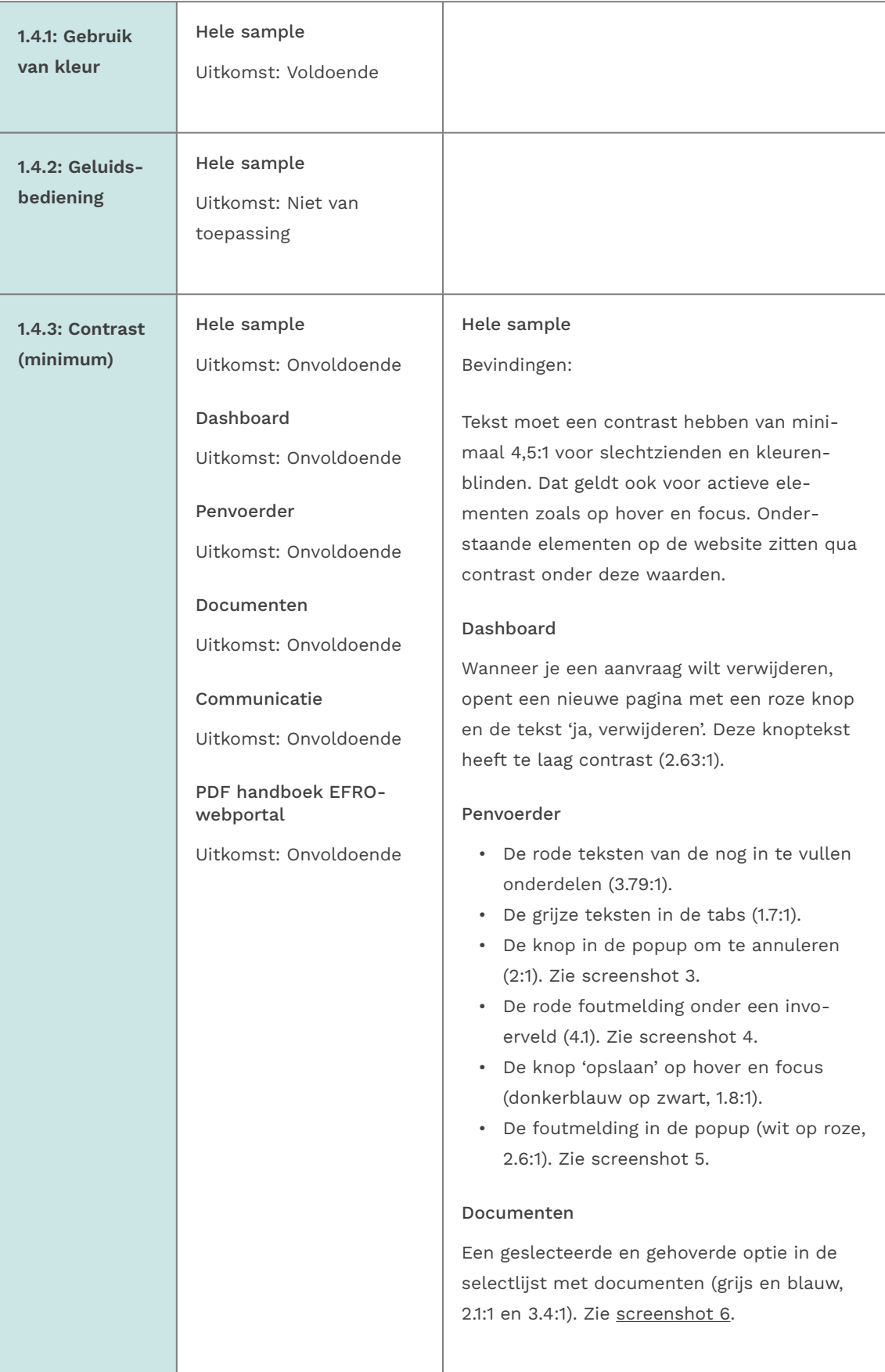

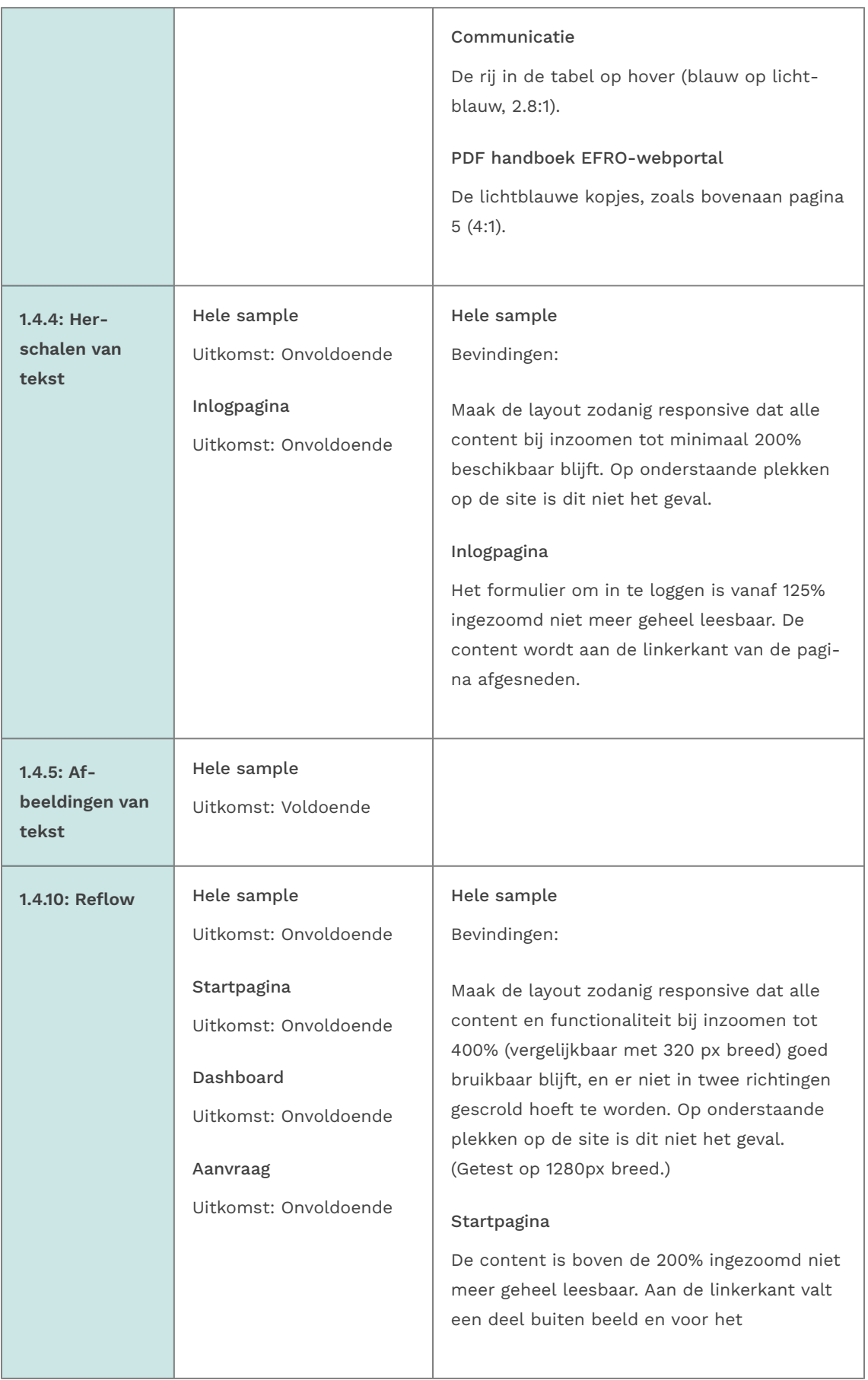

<span id="page-11-1"></span><span id="page-11-0"></span>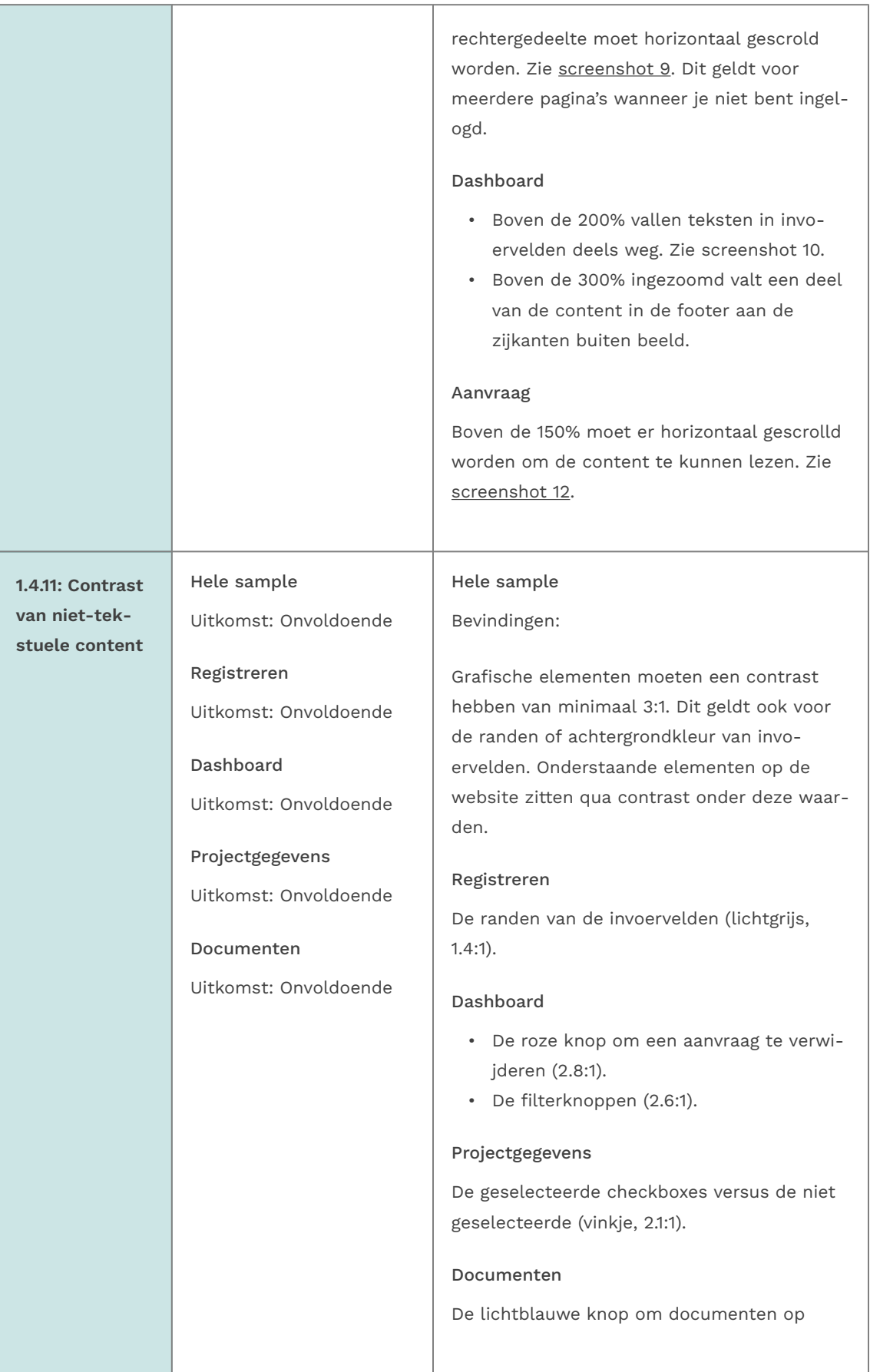

<span id="page-12-0"></span>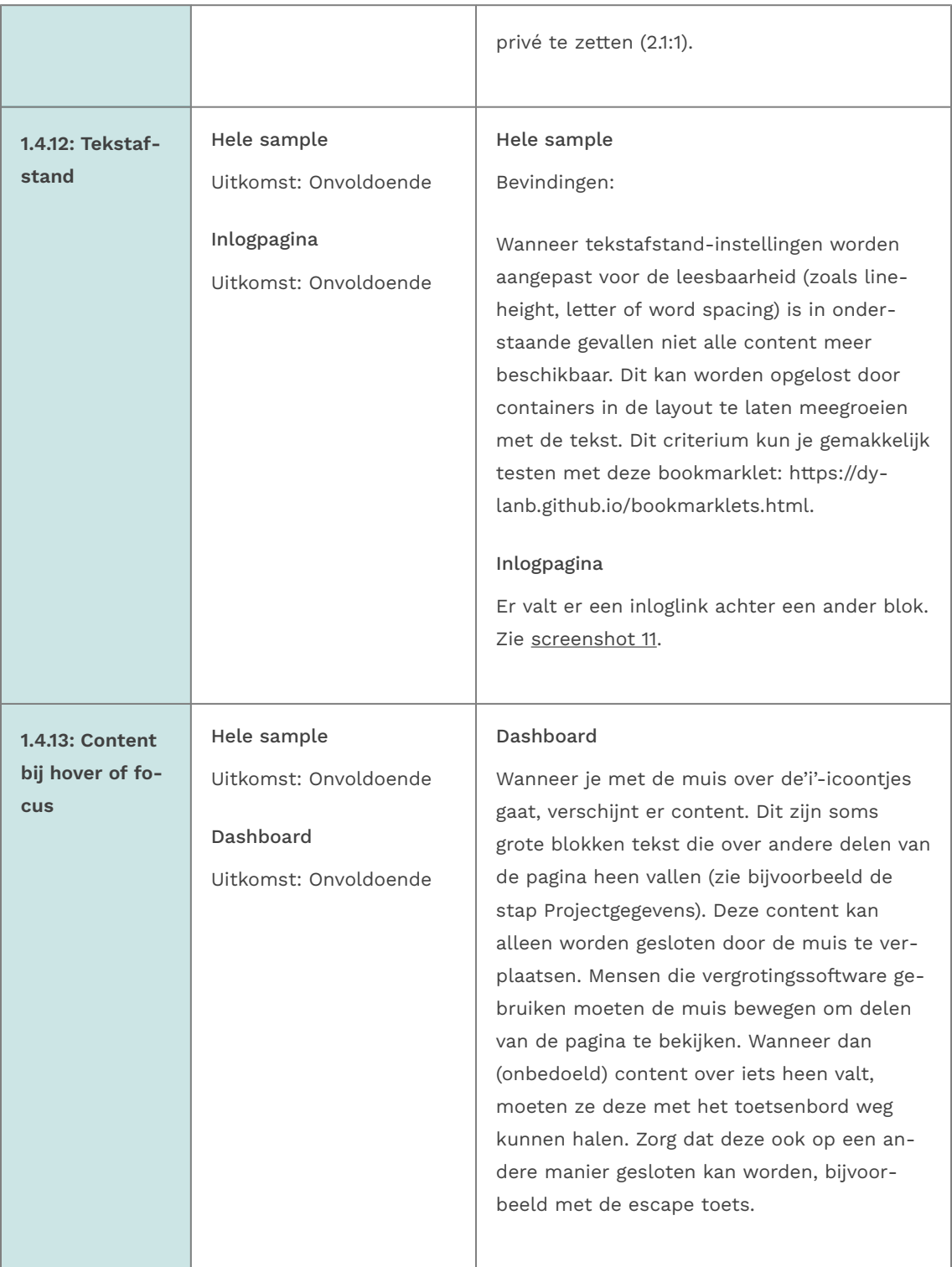

# 2 Bedienbaar

# 2.1 Toetsenbordtoegankelijk

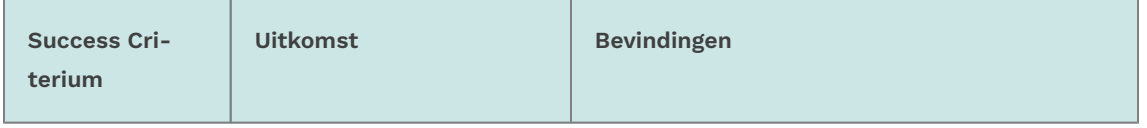

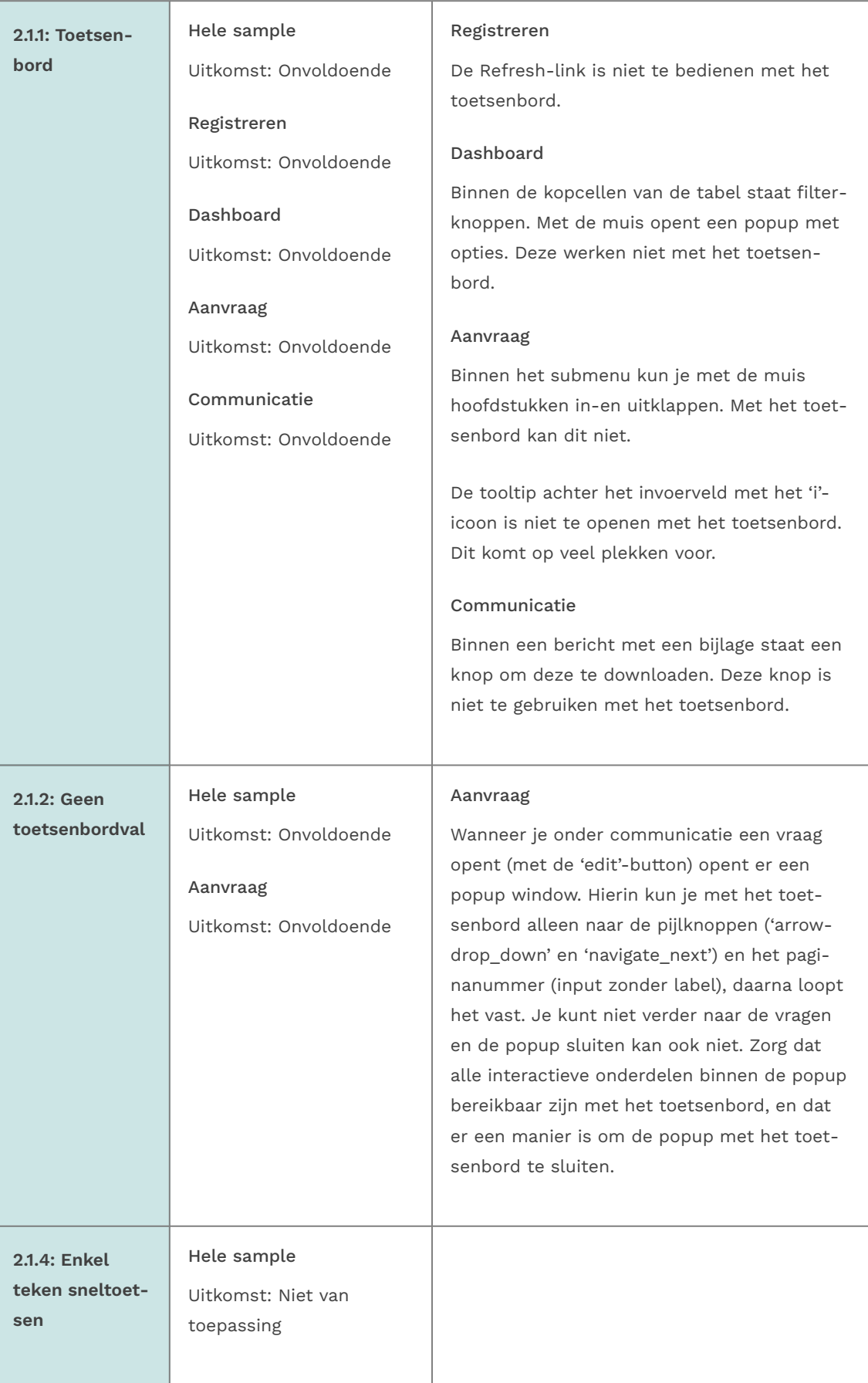

# 2.2 Genoeg tijd

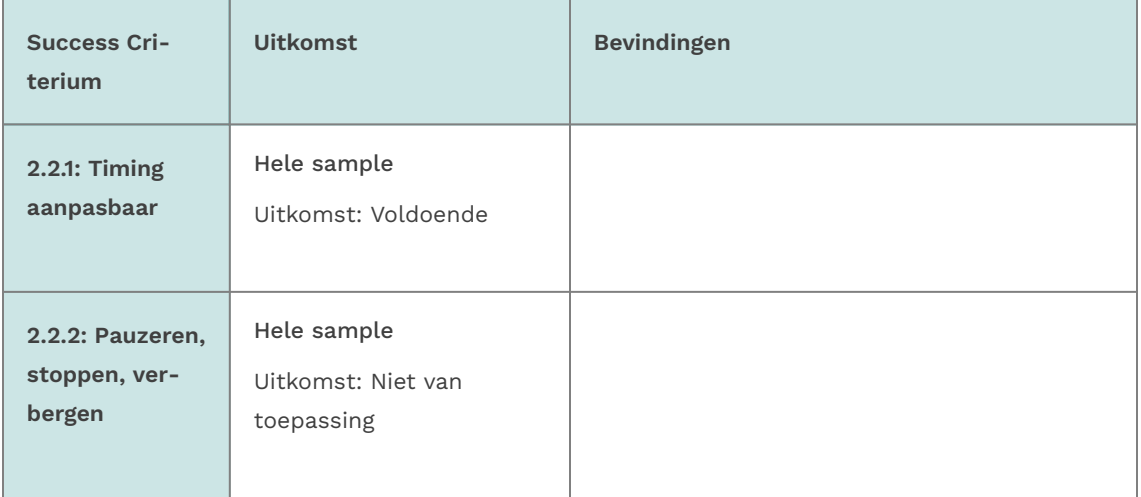

# 2.3 Toevallen en fysieke reacties

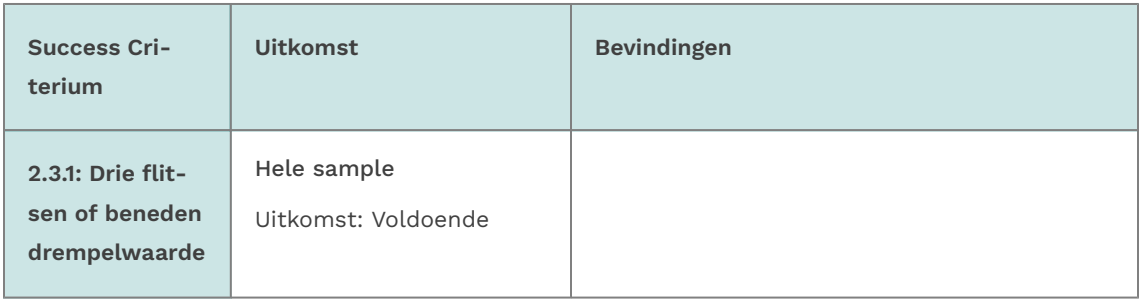

## 2.4 Navigeerbaar

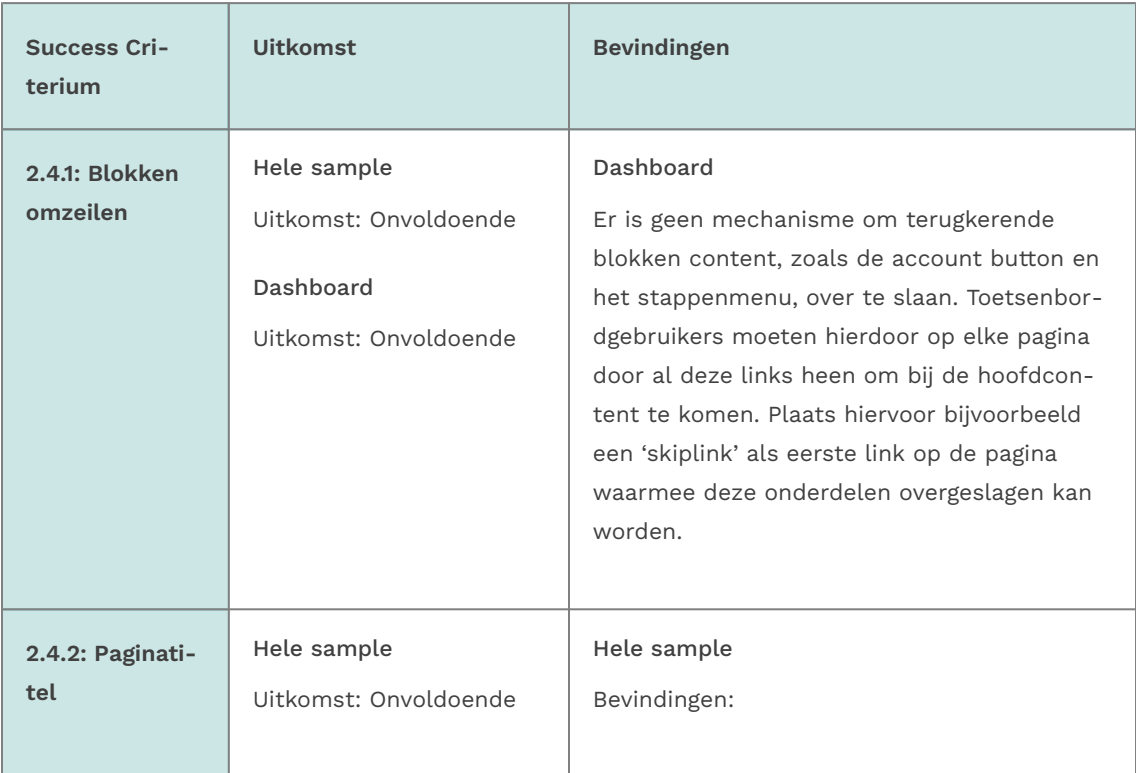

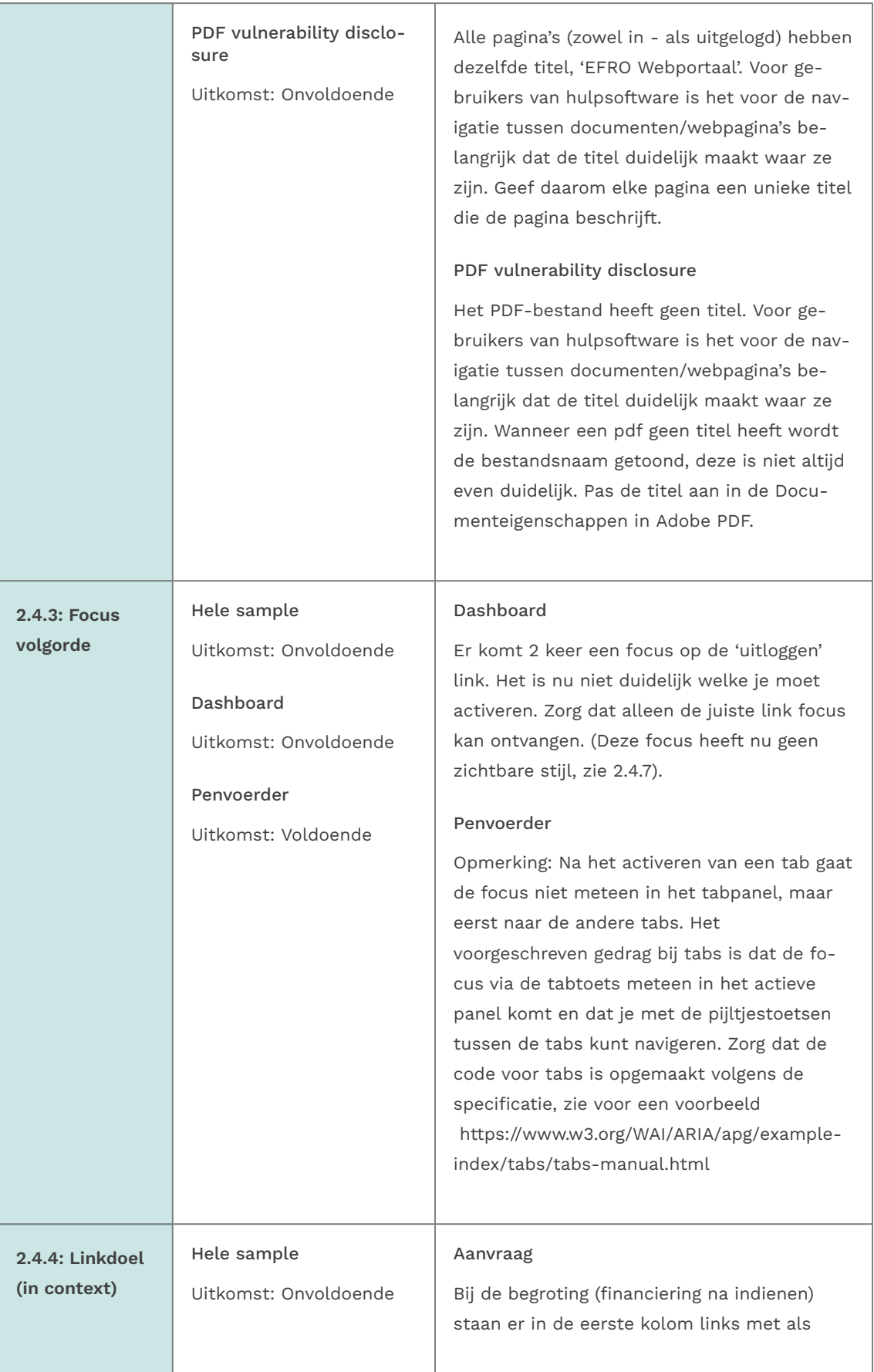

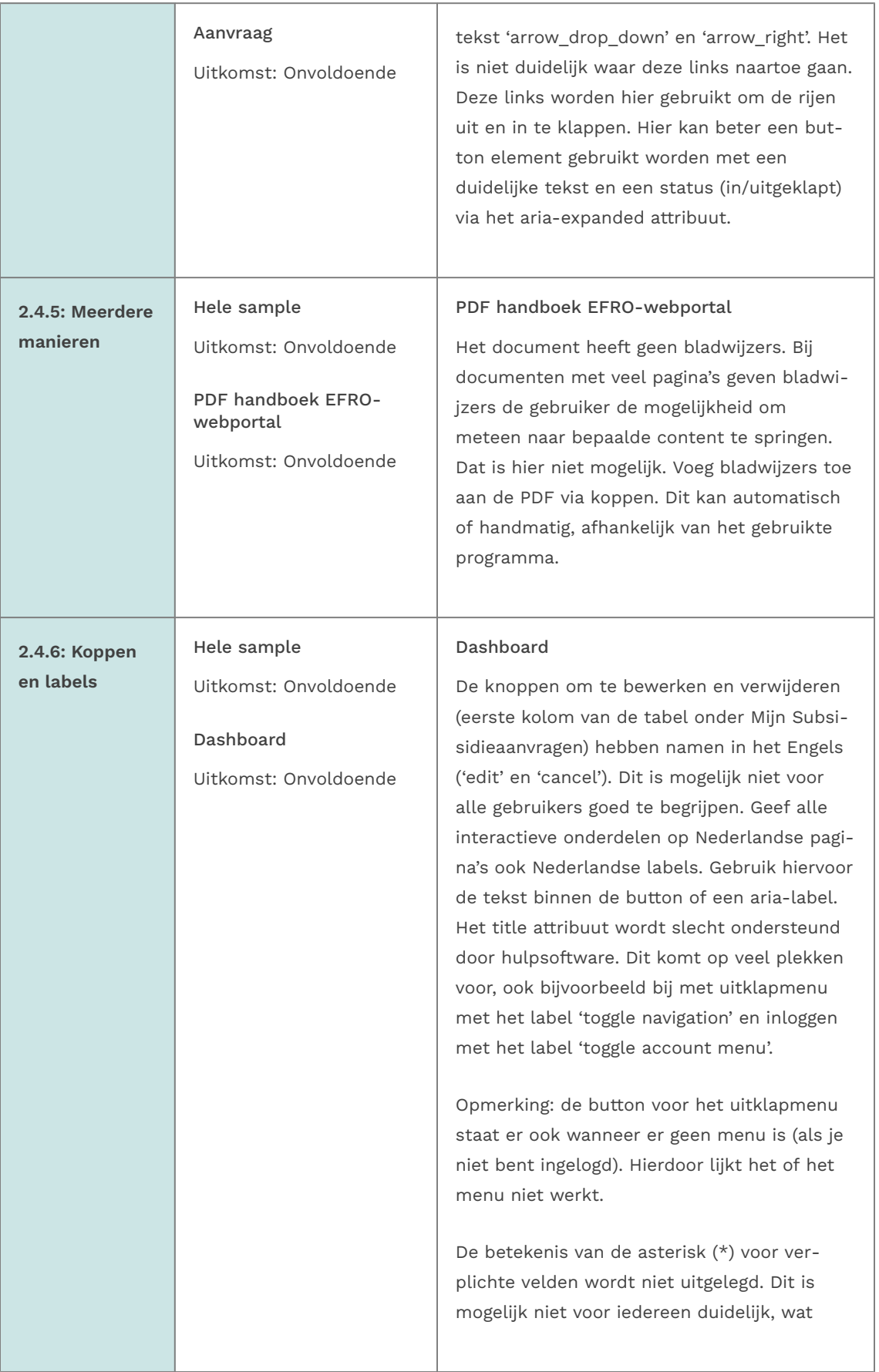

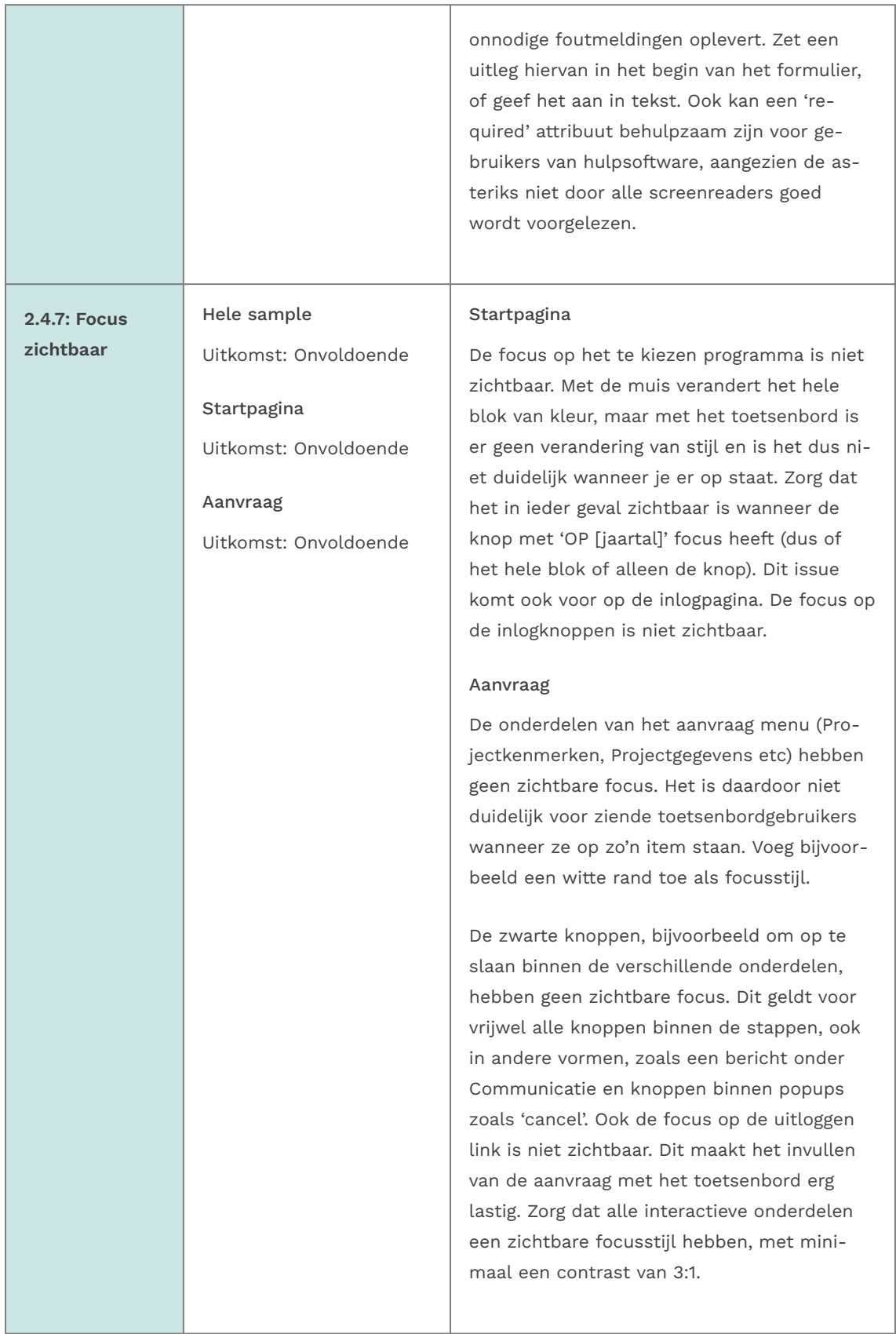

# 2.5 Input Modaliteiten

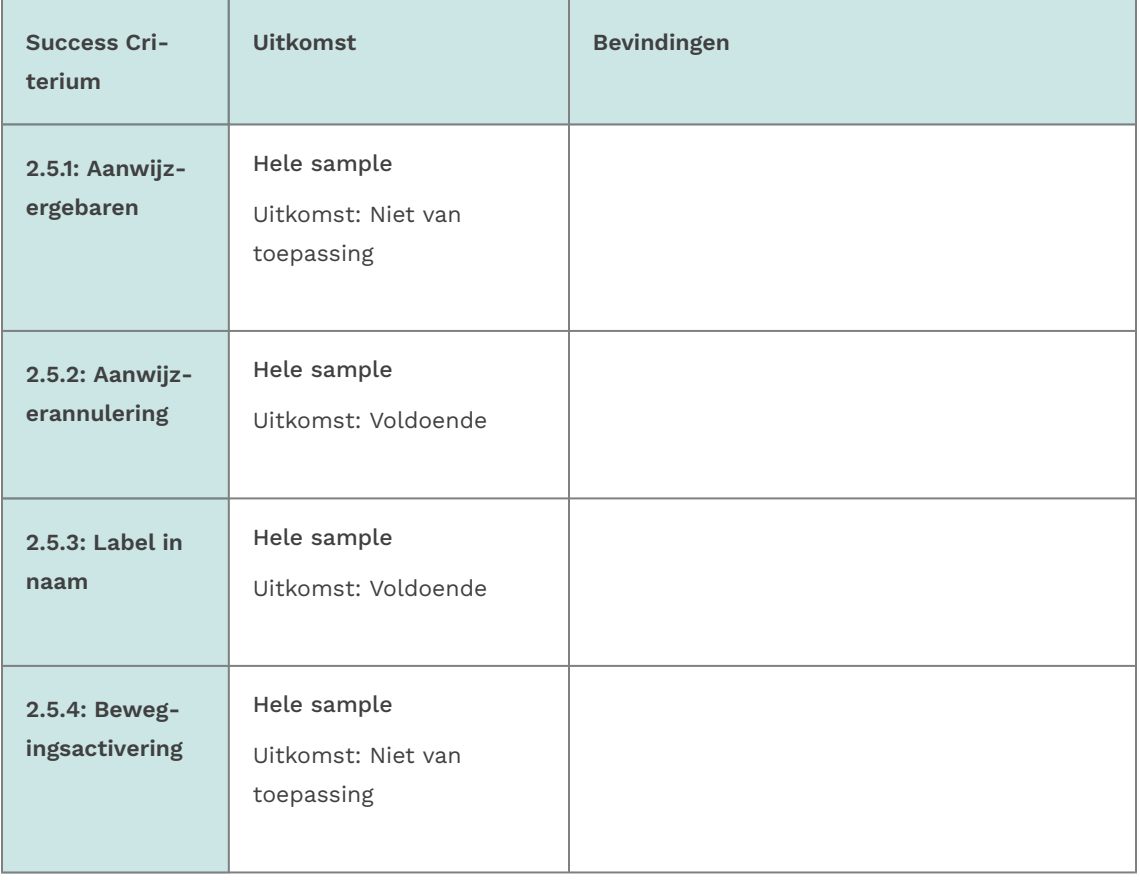

# 3 Begrijpelijk

## 3.1 Leesbaar

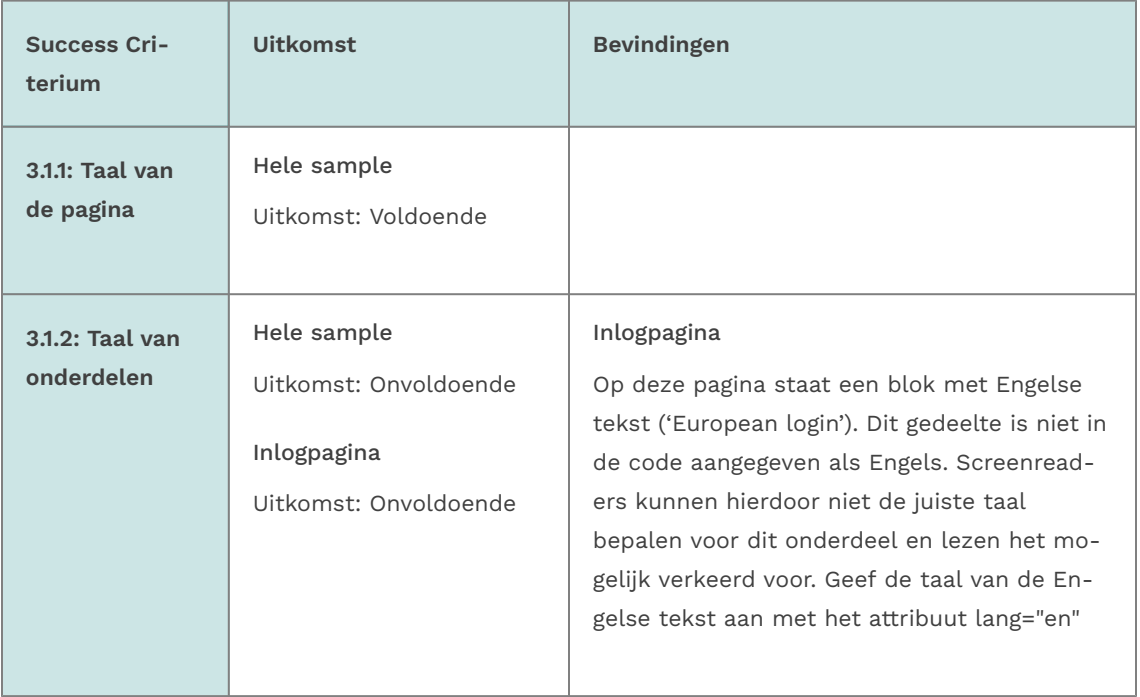

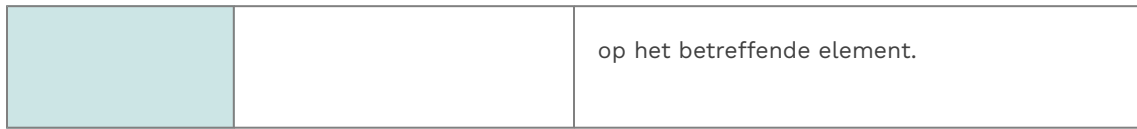

# 3.2 Voorspelbaar

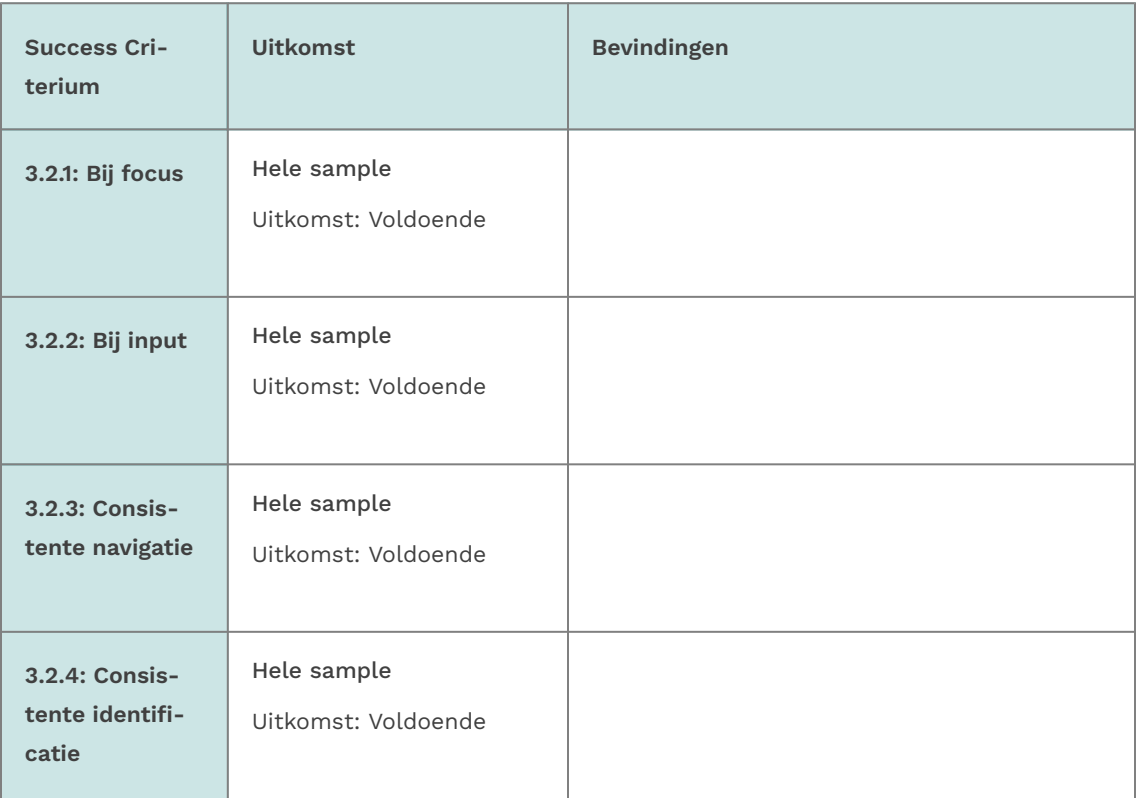

# 3.3 Assistentie bij invoer

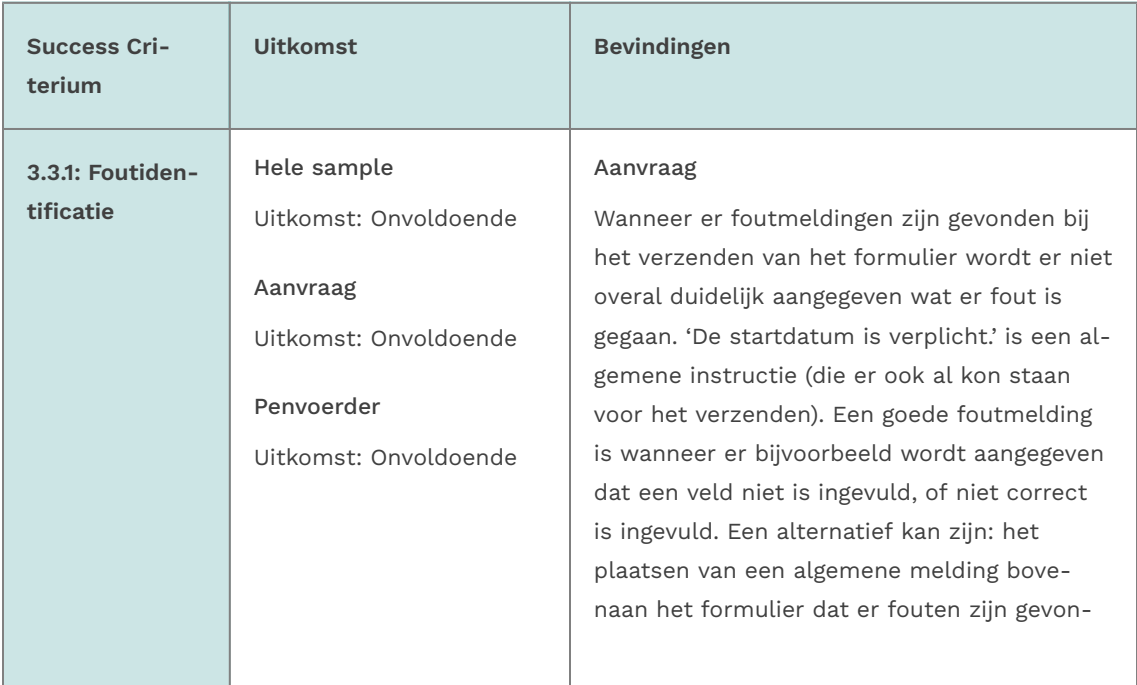

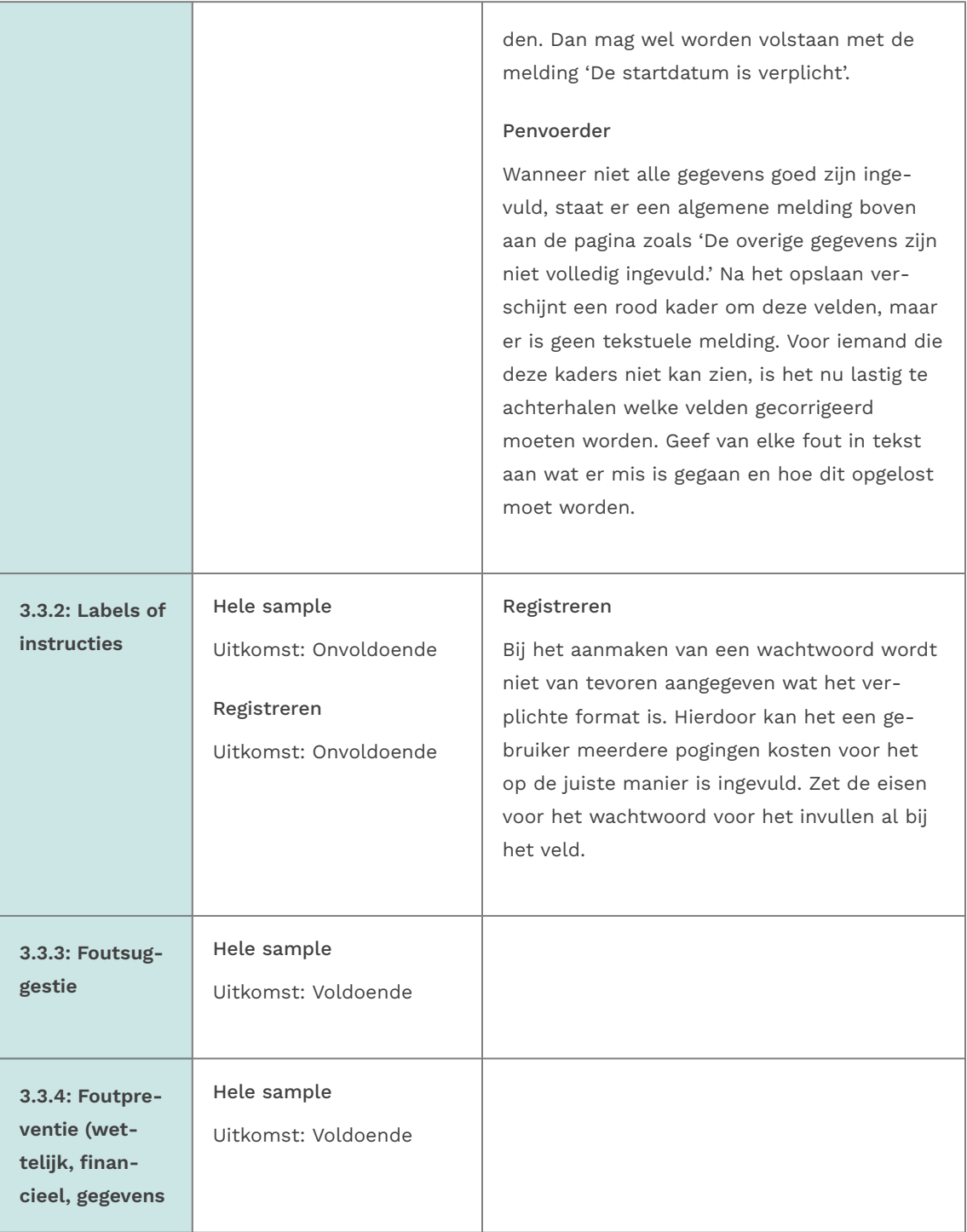

# 4 Robuust

## 4.1 Compatibel

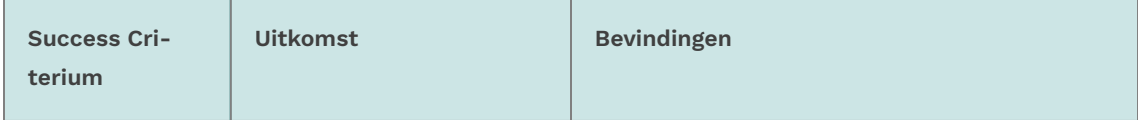

<span id="page-21-0"></span>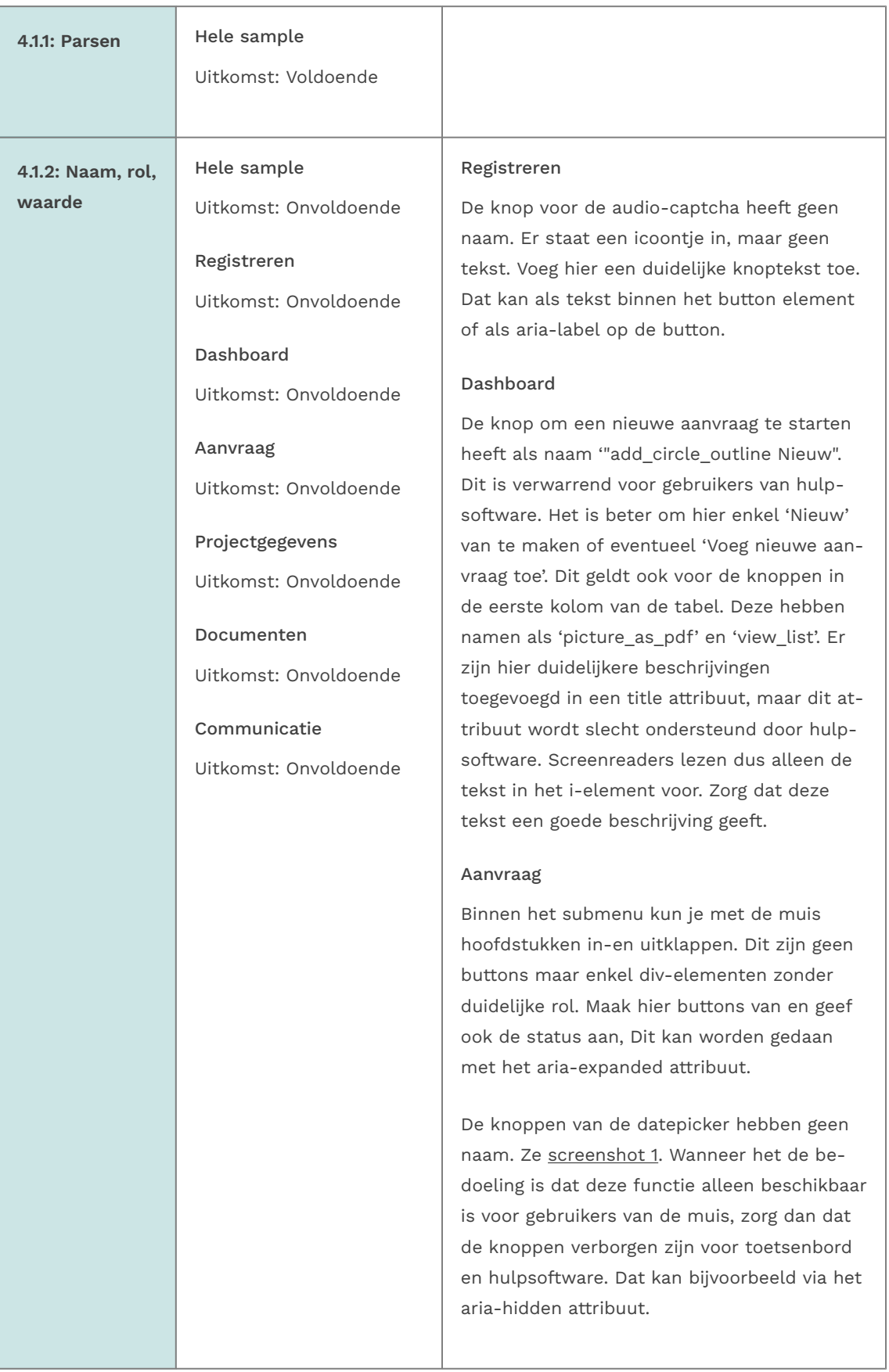

De radiobuttons hebben geen naam (label). Zie ook 1.3.1.

#### Projectgegevens

<span id="page-22-0"></span>De antwoorden bij de radiobuttons en checkboxes hebben geen label en geven geen correcte status aan. Voor gebruikers van hulpsoftware is het hierdoor onmogelijk om de vragen te beantwoorden. Zie [screenshot 2](#page-25-0). Zorg voor een goed geassocieerd label (zie ook 1.3.1) en dat de status (true/false) goed wordt doorgegeven binnen de toegankelijkheidslaag (accessibility tree).

#### Documenten

De knop om documenten privé te maken heeft als naam 'lock\_open\_right'. Dit is niet echt duidelijk. Maak hier een goed beschrijvende tekst van.

#### Communicatie

Onder Communicatie (voordat er contact is geweest): Wanneer je een bericht wilt bewerken, opent een nieuwe pagina met een formulier waarin de berichten staan. Een bericht staat in een knop zonder naam. Voor gebruikers van hulpsoftware is het nu niet duidelijk waar deze knop voor is. Zet de titel van het bericht in de button.

Onder Communicatie (nadat er contact is geweest) staat een lijst met vragen. Deze vragen staan elk in button zonder naam. Binnen deze buttons staan tabellen. De eerste kop is '1.done' (zonder rowspan van 2) en in de datarijen staan de vraag en antwoord. Deze tabelvorm is geen logische opmaak voor deze vragen. Aangeraden wordt om deze tweede button weg te halen en de 'edit'-button aan te passen in 'vraag openen', en de tabelopmaak weg te halen. De vraag en antwoord staan als als tekst binnen een list-item, dat is voldoende.

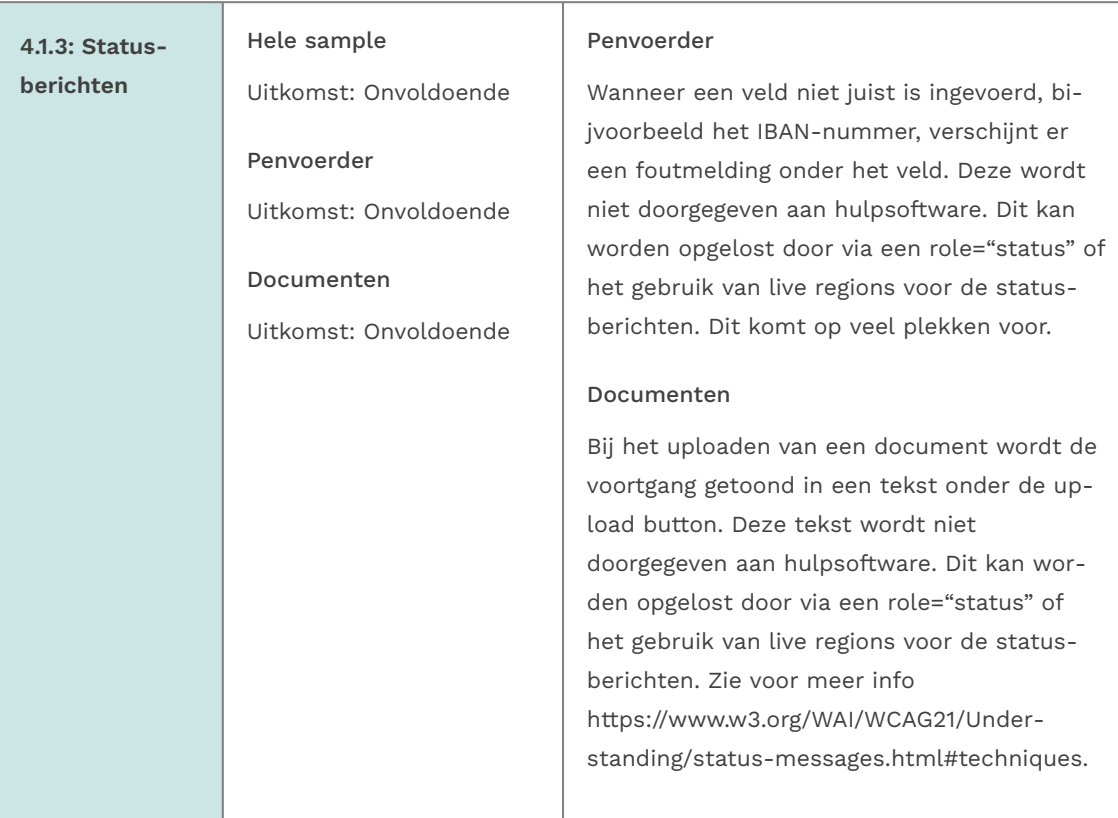

# Sample met getoetste webpagina's

- <span id="page-23-0"></span>1. Startpagina - <https://acceptatie.efro-webportal.nl/acc-mijn/>
- 2. Inlogpagina -<https://acceptatie.efro-webportal.nl/acc-mijn/LoginPage>
- 3. Inloggen met gebruikersnaam en wachtwoord [https://acceptatie.efro-webportal.nl/](https://acceptatie.efro-webportal.nl/acc-mijn/LoginWithPassword) [acc-mijn/LoginWithPassword](https://acceptatie.efro-webportal.nl/acc-mijn/LoginWithPassword)
- 4. Registreren -<https://acceptatie.efro-webportal.nl/acc-mijn/Registration>
- 5. Dashboard -<https://acceptatie.efro-webportal.nl/acc-mijn/Dashboard>
- 6. Aanvraag <https://acceptatie.efro-webportal.nl/acc-mijn/Application/12418/Index>
- 7. Projectgegevens [https://acceptatie.efro-webportal.nl/acc-mijn/Application/12418/](https://acceptatie.efro-webportal.nl/acc-mijn/Application/12418/Details) [Details](https://acceptatie.efro-webportal.nl/acc-mijn/Application/12418/Details)
- 8. Penvoerder [https://acceptatie.efro-webportal.nl/acc-mijn/Application/12418/](https://acceptatie.efro-webportal.nl/acc-mijn/Application/12418/Secretary) [Secretary](https://acceptatie.efro-webportal.nl/acc-mijn/Application/12418/Secretary)
- 9. Documenten [https://acceptatie.efro-webportal.nl/acc-mijn/Application/12418/](https://acceptatie.efro-webportal.nl/acc-mijn/Application/12418/Documents) [Documents](https://acceptatie.efro-webportal.nl/acc-mijn/Application/12418/Documents)
- 10. Communicatie [https://acceptatie.efro-webportal.nl/acc-mijn/Project/12418/](https://acceptatie.efro-webportal.nl/acc-mijn/Project/12418/Conversations) [Conversations](https://acceptatie.efro-webportal.nl/acc-mijn/Project/12418/Conversations)
- 11. PDF handboek EFRO-webportal - [https://acceptatie.efro-webportal.nl/acc-mijn/](https://acceptatie.efro-webportal.nl/acc-mijn/downloads/Handleiding_EFRO_webportal_D2.0.pdf) [downloads/Handleiding\\_EFRO\\_webportal\\_D2.0.pdf](https://acceptatie.efro-webportal.nl/acc-mijn/downloads/Handleiding_EFRO_webportal_D2.0.pdf)
- 12. PDF vulnerability disclosure - [https://acceptatie.efro-webportal.nl/acc-mijn/](https://acceptatie.efro-webportal.nl/acc-mijn/downloads/Vulnerability_disclosure.pdf)

[downloads/Vulnerability\\_disclosure.pdf](https://acceptatie.efro-webportal.nl/acc-mijn/downloads/Vulnerability_disclosure.pdf)

<span id="page-24-0"></span>13. Toegankelijkheid - [https://acceptatie.efro-webportal.nl/acc-mijn/Info/](https://acceptatie.efro-webportal.nl/acc-mijn/Info/Toegankelijkheid) [Toegankelijkheid](https://acceptatie.efro-webportal.nl/acc-mijn/Info/Toegankelijkheid)

# Webtechnologie

HTML,CSS,WAI-ARIA,JavaScript,SVG,PDF

# <span id="page-24-1"></span>Onderbouwing van de evaluatie

Gebruikte systemen tijdens het onderzoek:

- Edge 120 op Windows 10
- Chrome 120 en Safari 17.2.1 met Voiceover op Mac 13.6.3
- Chrome 120 op Android 13
- Adobe Acrobat Pro DC 2023.008.20470 op Mac 13.6.3

# <span id="page-24-2"></span>**Screenshots**

<span id="page-24-3"></span>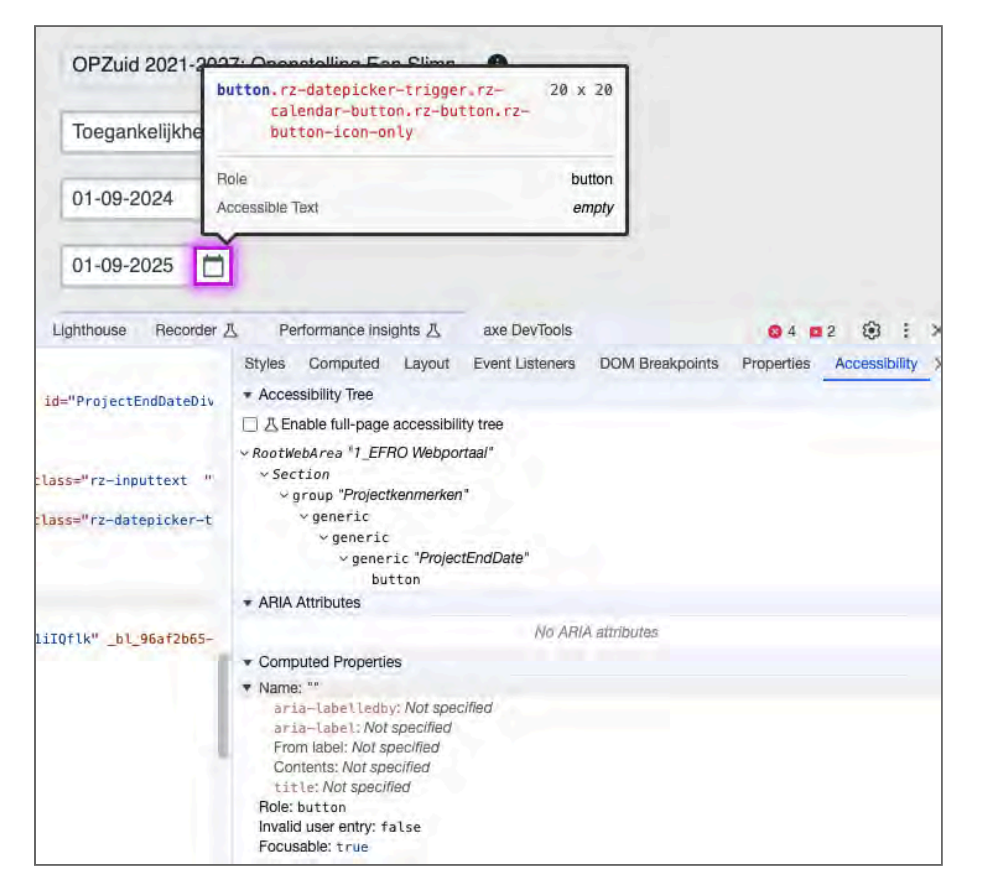

Figuur 1: de knop van de datumprikker heeft geen naam, maar

```
\leftrightarrow
```
 $\leftrightarrow$ 

<span id="page-25-0"></span>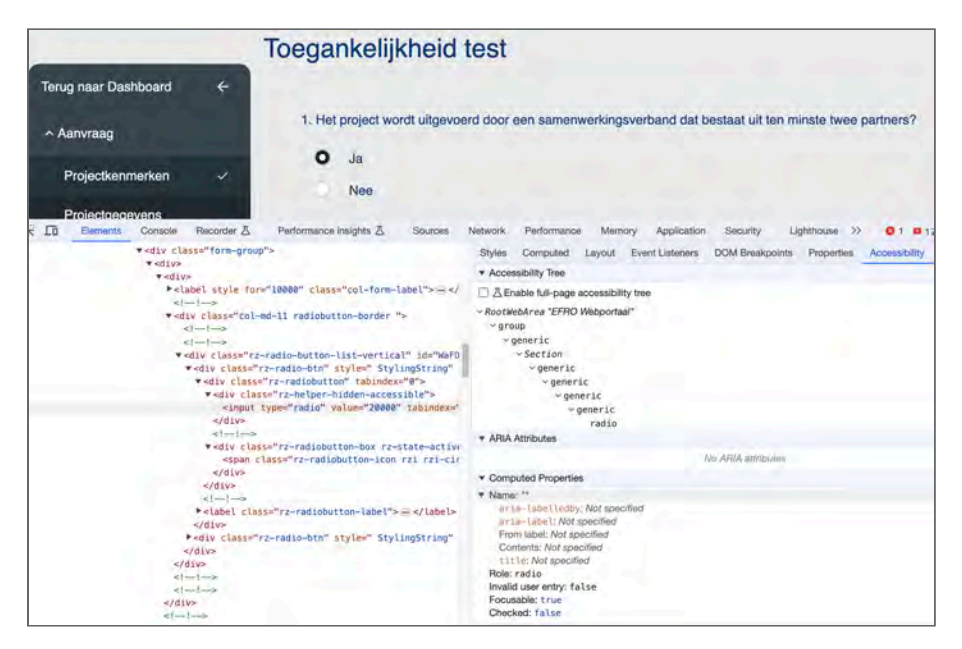

Figuur 2: de antwoorden hebben geen label voor hulpsoftware

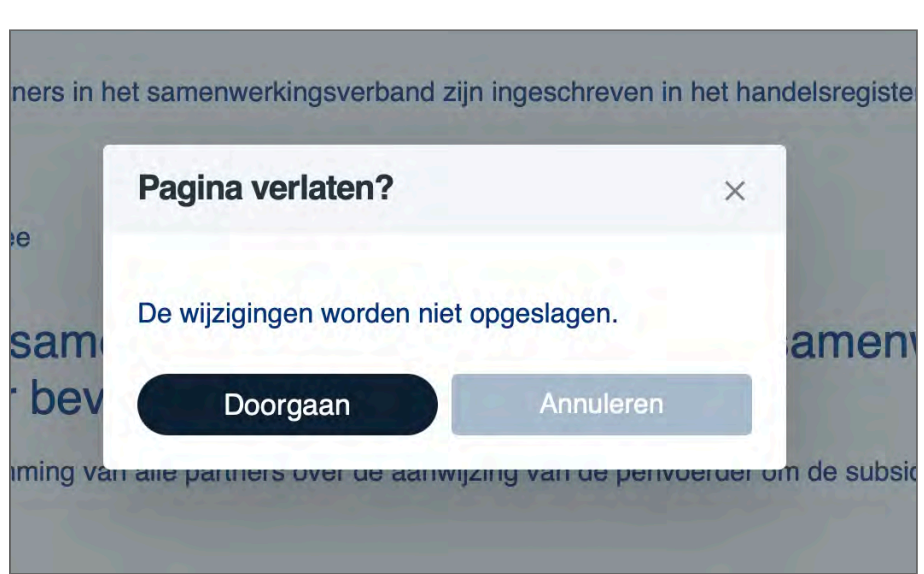

Figuur 3: de knop om te annuleren heeft te laag contrast

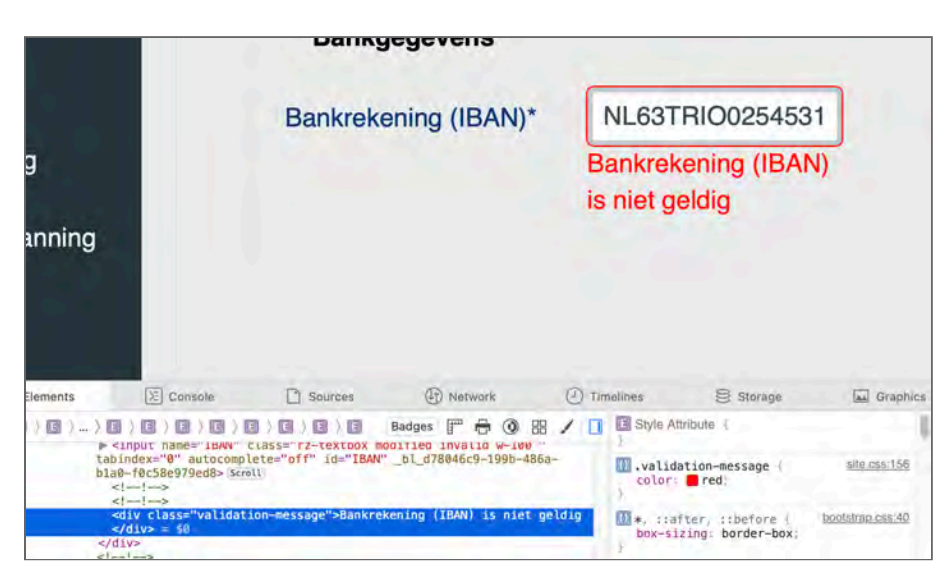

Figuur 4: de foutmelding wordt niet doorgegeven aan screenreaders en heeft te laag contrast

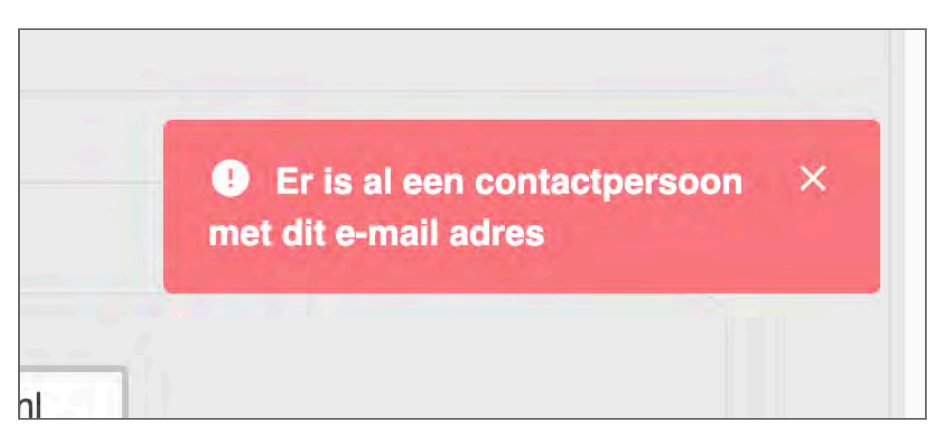

Figuur 5: de melding heeft te laag contrast

↩

 $\leftrightarrow$ 

<span id="page-27-0"></span>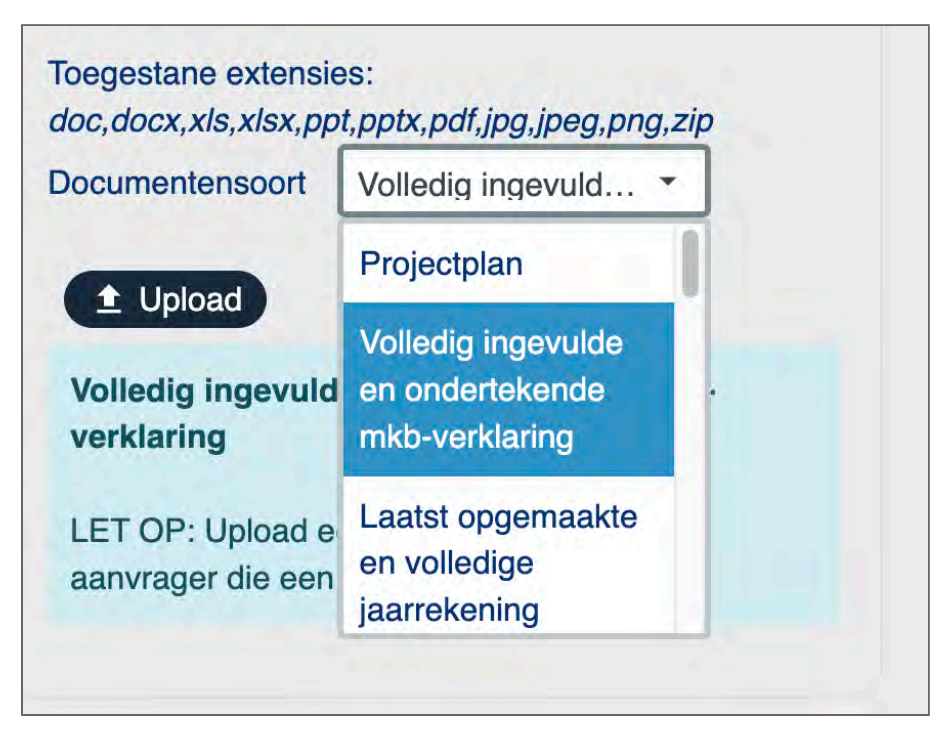

Figuur 6: de uitgeklapte opties hebben te laag contrast wanneer ze geslecteerd zijn of op hover

 $\hookleftarrow$ 

<span id="page-28-0"></span>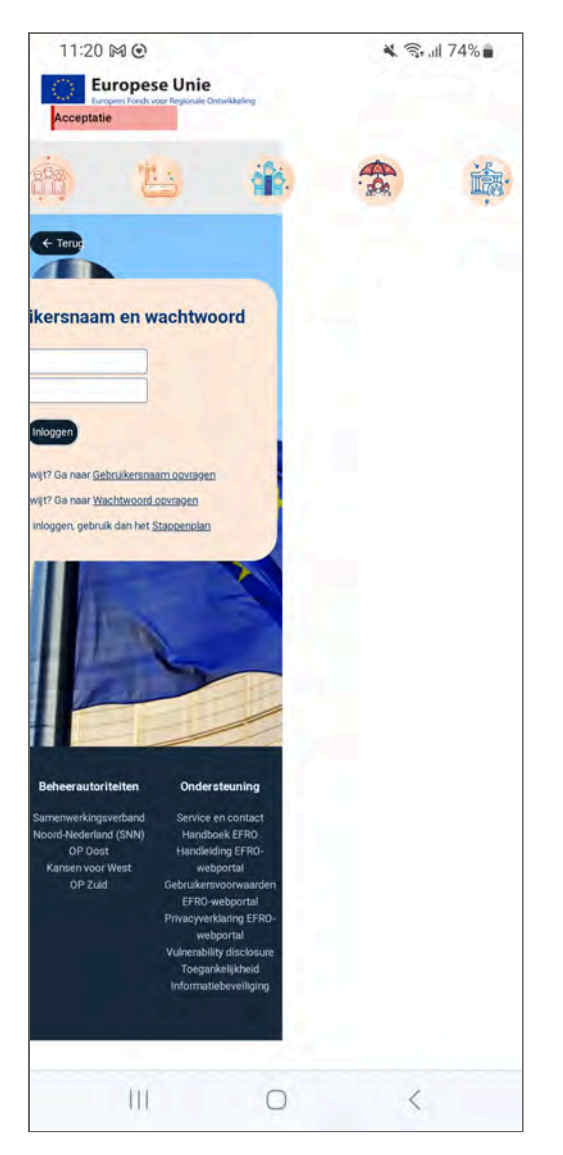

Figuur 7: bij inzoomen en op mobiel is het inlogformulier maar deels bereikbaar

 $\hookleftarrow$ 

<span id="page-29-0"></span>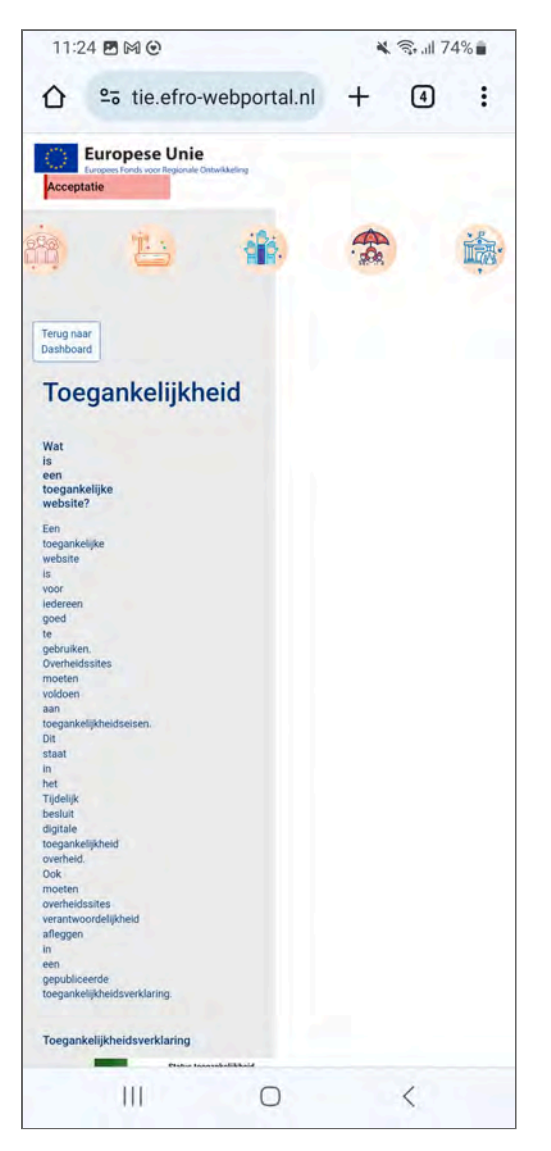

Figuur 8: de pagina is lastig te lezen bij inzoomen en op mobiel doordat deze niet goed responsive is gebouwd

 $\leftrightarrow$ 

<span id="page-30-0"></span>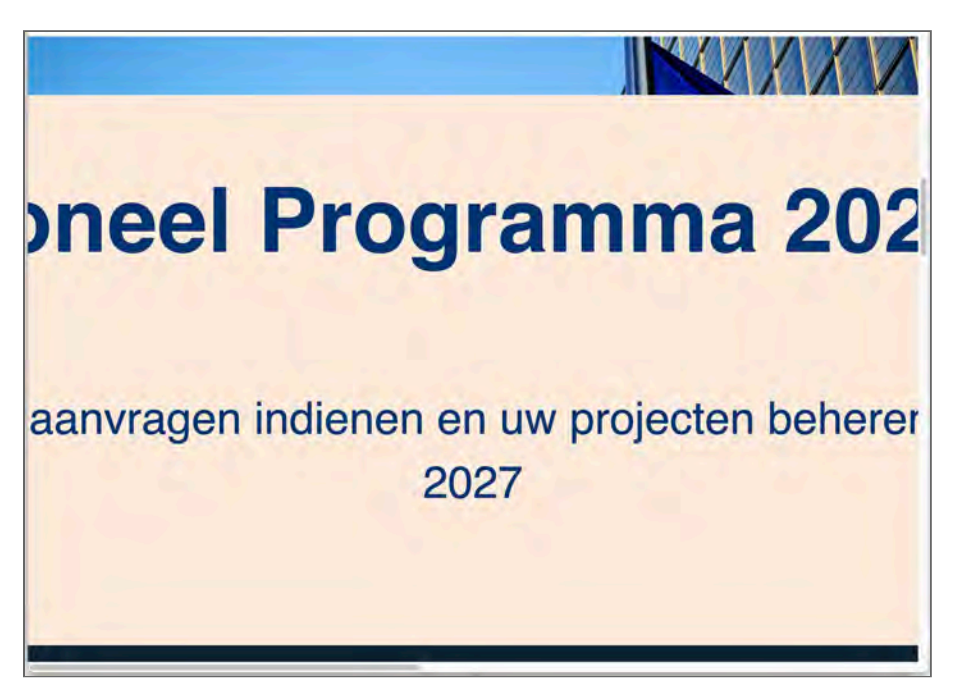

Figuur 9: bij het inzoomen worden de zijkanten van de content afgesneden

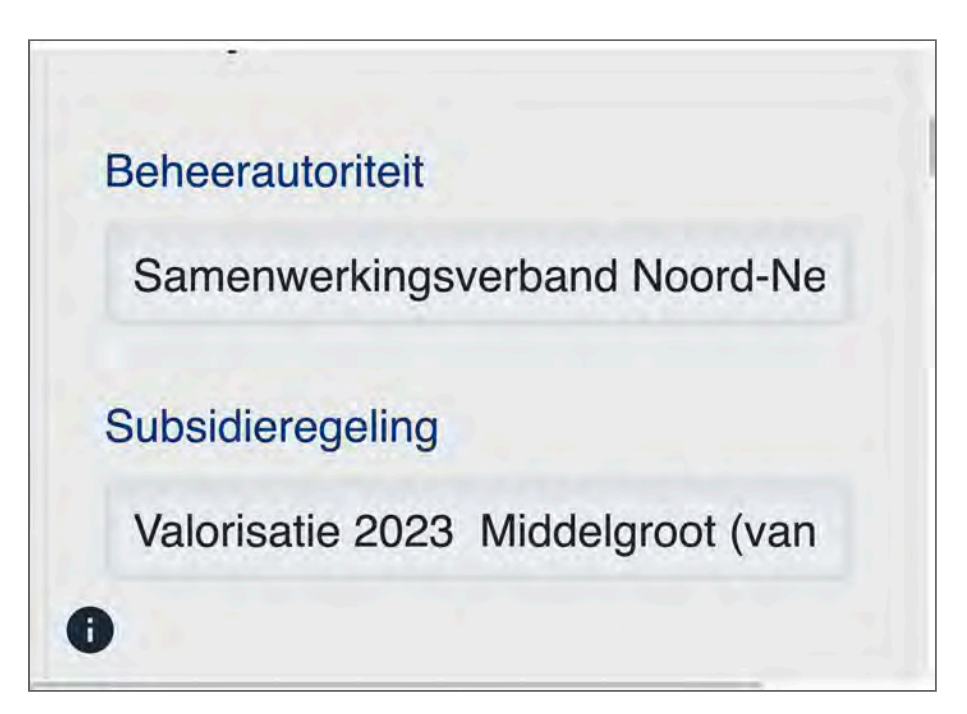

 $\leftrightarrow$ 

Figuur 10: bij het inzoomen worden teksten in invoervelden deels onzichtbaar

<span id="page-31-1"></span>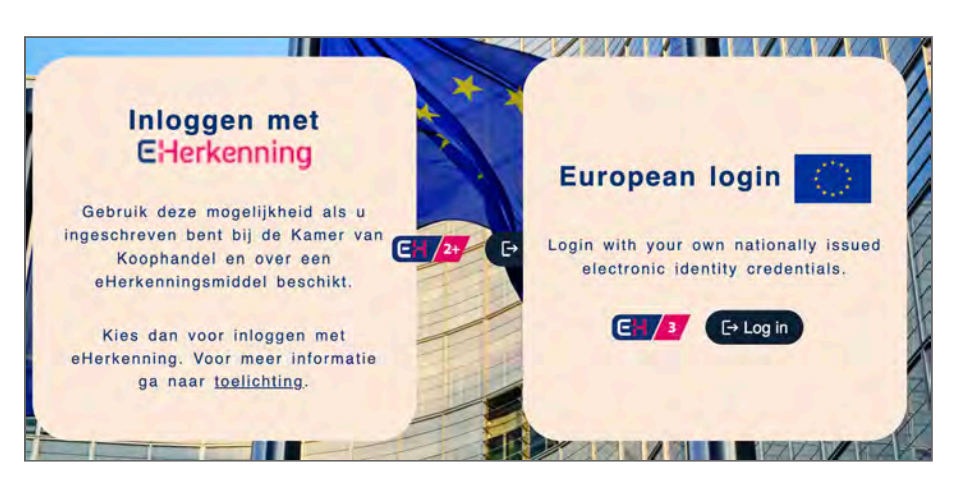

Figuur 11: bij het aanpassen van tekstafstanden valt een inlogknop weg achter een ander vlak

<span id="page-31-0"></span>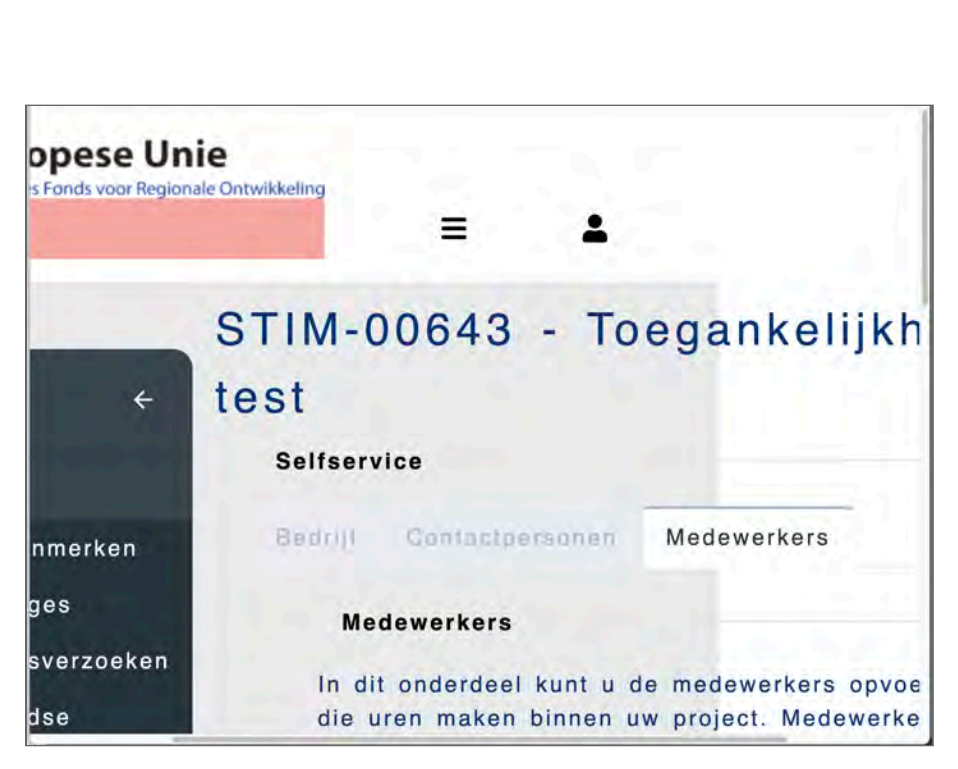

Figuur 12: bij inzoomen moet in het dashboard in 2 richtingen gescrold worden

[↩](#page-11-1)

 $\leftrightarrow$ 

[↩](#page-12-0)

Dit rapport is gemaakt met behulp van de [WCAG-EM Report Tool](https://github.com/w3c/wai-wcag-em-report-tool/).